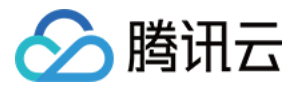

# 云解析 DNS 产品规则

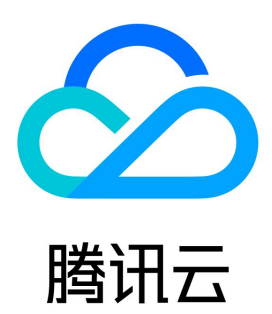

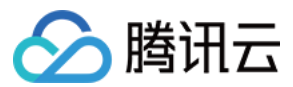

【版权声明】

©2013-2024 腾讯云版权所有

本文档(含所有文字、数据、图片等内容)完整的著作权归腾讯云计算(北京)有限责任公司单独所有,未经腾讯云事先明确书面许可,任何主体不得以 任何形式复制、修改、使用、抄袭、传播本文档全部或部分内容。前述行为构成对腾讯云著作权的侵犯,腾讯云将依法采取措施追究法律责任。

【商标声明】

### ◇腾讯云

及其它腾讯云服务相关的商标均为腾讯云计算(北京)有限责任公司及其关联公司所有。本文档涉及的第三方主体的商标,依法由权利人所有。未经腾讯 云及有关权利人书面许可,任何主体不得以任何方式对前述商标进行使用、复制、修改、传播、抄录等行为,否则将构成对腾讯云及有关权利人商标权的 侵犯,腾讯云将依法采取措施追究法律责任。

【服务声明】

本文档意在向您介绍腾讯云全部或部分产品、服务的当时的相关概况,部分产品、服务的内容可能不时有所调整。 您所购买的腾讯云产品、服务的种类、服务标准等应由您与腾讯云之间的商业合同约定,除非双方另有约定,否则,腾讯云对本文档内容不做任何明示或 默示的承诺或保证。

【联系我们】

我们致力于为您提供个性化的售前购买咨询服务,及相应的技术售后服务,任何问题请联系 4009100100或95716。

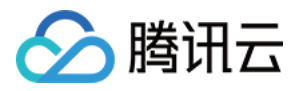

### 文档目录

[产品规则](#page-3-0)

[域名设置规则](#page-3-1)

[DNS 节点分布说明](#page-3-2) [解析记录文件格式说明](#page-4-0)

[通过域名访问邮箱登录页说明](#page-6-0)

[线路优先级规则](#page-8-0)

[DNSSEC 设置冲突说明](#page-9-0)

[域名共享权限规则说明](#page-10-0)

[CAM 权限管理设置规则说明](#page-11-0)

[云解析 DNS 支持添加的域名后缀](#page-12-0)

[付费套餐规则](#page-27-0)

[基础防护说明](#page-27-1)

[付费套餐宽限期说明](#page-28-0)

[旧版套餐赠送安全防护说明](#page-29-0)

[解析记录规则](#page-30-0)

[各记录类型说明及规则](#page-30-1)

[TTL 说明](#page-32-0)

[负载均衡说明](#page-33-0)

[MX 优先级说明](#page-34-0)

[解析权重设置说明](#page-35-0)

[线路类型规则](#page-37-0)

[解析线路说明](#page-37-1)

[SEO优化说明](#page-38-0)

[线路分组说明](#page-39-0)

[智能解析示例](#page-42-0)

[主机记录规则](#page-43-0) [主机记录说明](#page-43-1)

[子域名说明](#page-44-0)

[泛解析说明](#page-46-0)

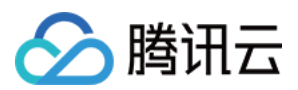

## <span id="page-3-1"></span><span id="page-3-0"></span>产品规则 域名设置规则 DNS 节点分布说明

<span id="page-3-2"></span>最近更新时间:2023-12-04 17:55:21

腾讯云 DNSPod 解析是国际领先的域名解析平台,65个境内云集群节点,26个境外云集群节点,单机解析可达千万次/秒,为超过650万的域名提供 域名解析,日处理 DNS 请求超210亿次,每月成功防御 DNS 攻击超过2000次。

集群内多节点不仅可以提供用户解析请求的就近访问,而且兼备完善的异地灾备机制。同时集群内解析可以达到秒级同步,在 Web 上修改记录,可以瞬 间 ( 最快1秒、最慢5秒 ) 将记录同步至所有后端 DNS 集群,实现在 DNSPod 秒级生效 ( 递归 DNS 受 TTL 设置的控制,所以终端用户的实际生效 时间取决于域名解析记录里设置的 TTL)。

使用不同套餐版本的解析分别为不同集群,详细集群分布如下:

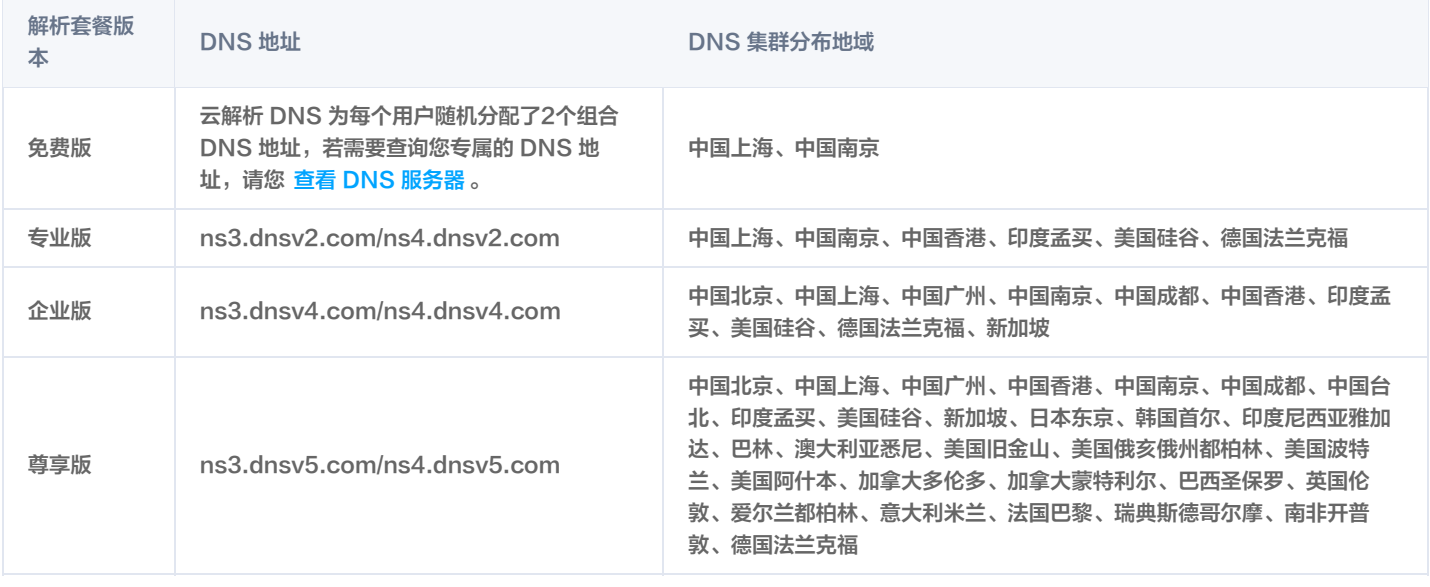

说明

以上为集群分布地域,不代表节点数量,每个地域可能存在多个集群节点。

以上地域仅供参考,为了持续优化解析质量,不作为服务承诺,地域将根据实际情况随时升级调整。

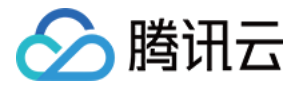

### <span id="page-4-0"></span>解析记录文件格式说明

最近更新时间:2024-02-04 11:38:11

#### 解析记录导出

- 1. 登录 [云解析 DNS 控制台](https://console.cloud.tencent.com/cns)。
- 2. 单击批量操作,选择导出记录。
- 3. 在导出记录页签中,填写需要导出的域名并选择导出格式,单击导出文件:

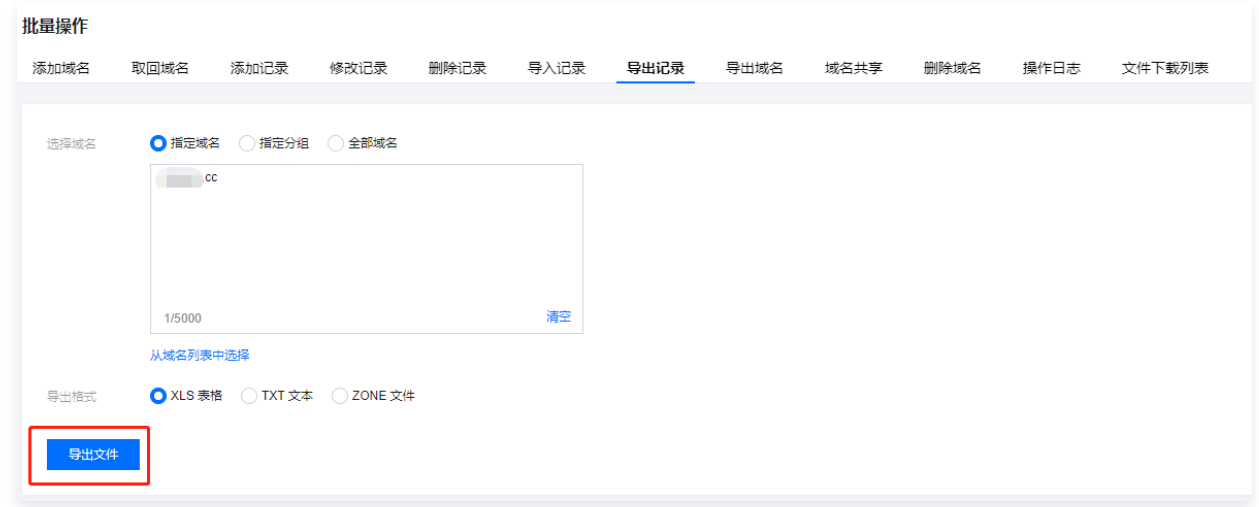

#### 导出格式

解析记录导出支持三种文件格式,分别是 XLS 表格、TXT 文本、ZONE 文件,以 domain.com 域名为例,导出结果如下:

#### 文本格式

导出文件 domain.com.txt ,查看内容如下:

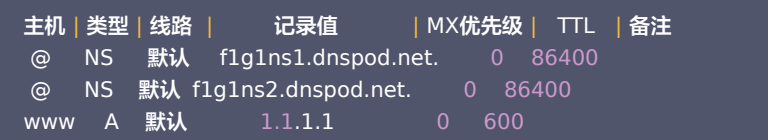

#### 表格格式

导出文件 domain.com.xls, 如下图所示:

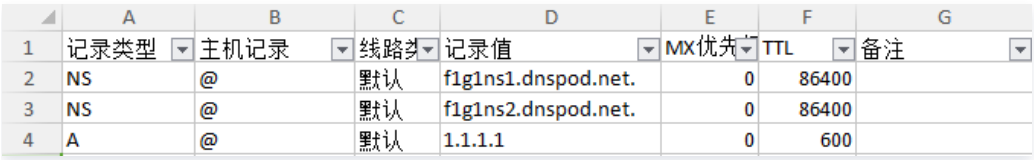

#### Zone 格式

```
Zone 文件是 DNS 服务器上存储的域名配置文件,根据 RFC 标准文档制定。
导出文件 domain.com.zip ,解压后得到 domain.com.default_line.zone ,使用文本编辑器打开,查看内容如下:
```

```
 Domain: domain.com
;
 Exported at:2019-08-16 15:02:32
;
 This file is intended for use for informational and archival
;
```
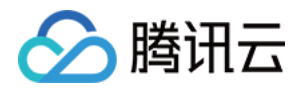

```
 purposes ONLY and MUST be edited before used on a production
;
 DNS server.
;
; For further information, please consult the BIND documentation
; located on the following website:
    http://www.isc.org/
; And RFC 1035:
   http://www.ietf.org/rfc/rfc1035.txt
; If you are trying to import to your domain in DNSPod, you may
; want to visit here:
 https://console.dnspod.cn/dns/batch
;
; If you need help, see the support:
   https://docs.dnspod.cn/dns/dnspod-import-domain-records
 Use at your own risk.
;
$ORIGIN domain.com.
 SOA record
;
domain.com. 600 IN SOA f1g1ns1.dnspod.net. freednsadmin.dnspod.com. 1565938952 3600 180 1209600
180
 A records
;
@ 600 IN A 1.1.1.1
 NS records
;
@ 86400 IN NS f1g1ns1.dnspod.net.
@ 86400 IN NS f1g1ns2.dnspod.net.
说明
   ; 部分表示注释内容。
```
如果解析进行了分线路,会按线路导出记录,例如: domain.com.default\_line.zone domain.com.sogou.zone

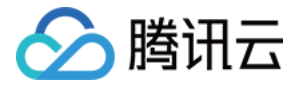

### <span id="page-6-0"></span>通过域名访问邮箱登录页说明

最近更新时间: 2024-04-16 16:35:31

若您需通过 mail.域名 方式访问邮箱登录页,您可以根据您的企业邮箱类型,参考本文进行设置。

#### 腾讯企业邮

说明:

腾讯企业邮箱自2014年6月底起,对免费版的新用户不再支持通过 mail.域名 的方式登录。

收费版/专业版邮箱的用户,您只需要在您需要设置的域名下添加如下 CNAME 解析记录值,解析记录生效后,即可使用 mail.域名 访问腾讯邮箱登录 页。

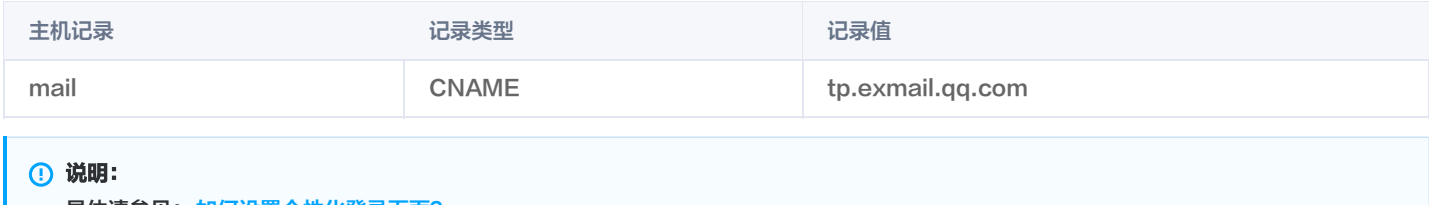

具体请参见: 如何设置个性化登录页面?

#### 阿里邮箱

阿里邮箱的用户,您需要在您需要设置的域名下添加如下 CNAME 解析记录值,解析记录生效后,即可使用 mail.域名 访问阿里邮箱登录页。

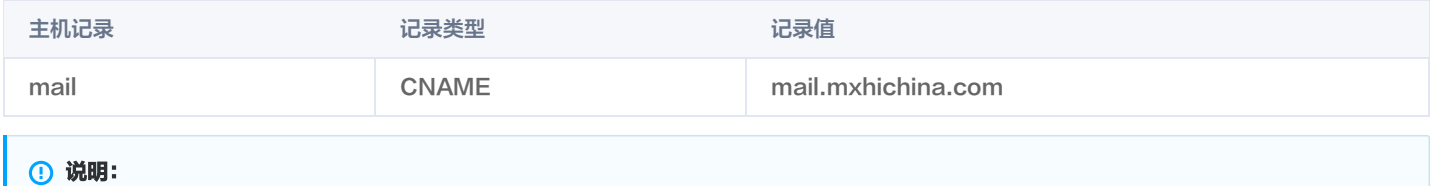

具体请参见: 企业邮箱如何设置自定义 logo 和登录页?

#### 网易企业邮箱

网易企业邮箱的用户,您需要在您需要设置的域名下添加如下 CNAME 解析记录值,解析记录生效后,即可使用 mail.域名 访问网易企业邮箱登录 页。

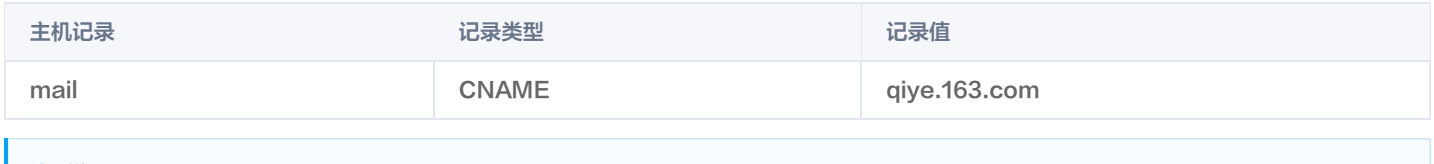

说明:

具体请参见: 什么是域名的 CNAME 记录, 如何设置?

#### 网易免费企业邮

网易免费企业邮的用户,您需要在您需要设置的域名下添加如下 CNAME 解析记录值,解析记录生效后,即可使用 mail.域名 访问网易免费企业邮登 录页。

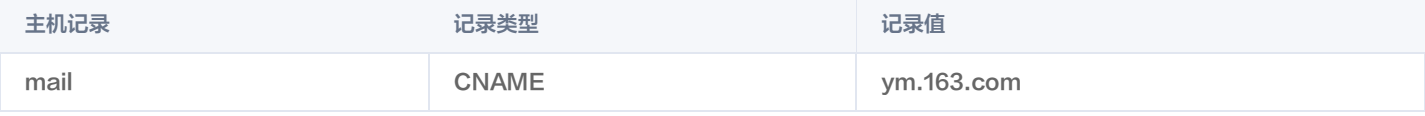

#### ZOHO 邮箱

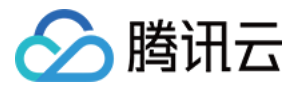

ZOHO 邮箱的用户,您需要在您需要设置的域名下添加如下 CNAME 解析记录值,解析记录生效后,即可使用 mail.域名 访问 ZOHO 邮箱登录页。

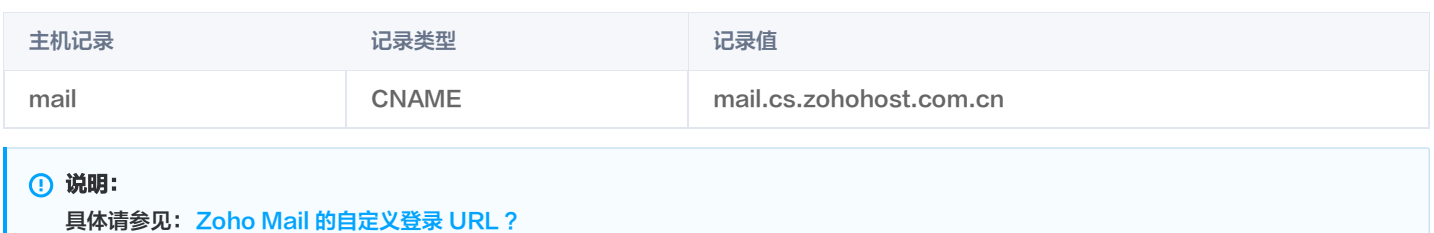

#### 新浪企业邮箱

新浪企业邮箱的用户,您需要在您需要设置的域名下添加如下 CNAME 解析记录值,解析记录生效后,即可使用 mail.域名 访问 ZOHO 邮箱登录 页。

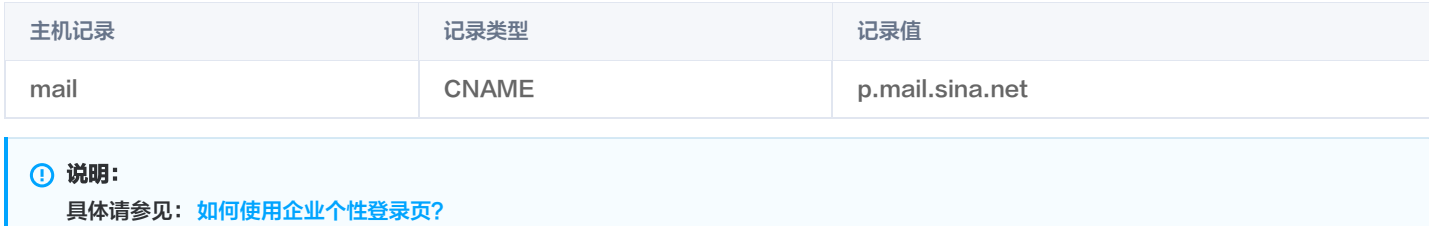

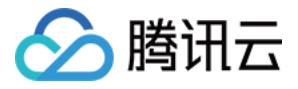

### <span id="page-8-0"></span>线路优先级规则

最近更新时间:2024-04-19 18:21:31

#### 解析线路的优先级为:

自定义线路 > 单个搜索引擎 > 搜索引擎 > 分省运营商(省级电信/联通/移动/云厂商等) > 分省/州/邦线路 > 分大区运营商线路 > 分大区线路 > 分运营 商线路(电信/联通/移动/云厂商等) > 境内线路 > 分国家线路 > 分大洲线路 > 境外线路 > 默认线路

优先级越高,在已配置情况下,优先返回优先级高的记录值。在无配置情况下,将会根据优先级依次递减返回解析结果。

如您域名 dnspod.cn , 配置了 www 主机记录、记录类型为 A 的广东电信与默认线路类型。如下图所示:

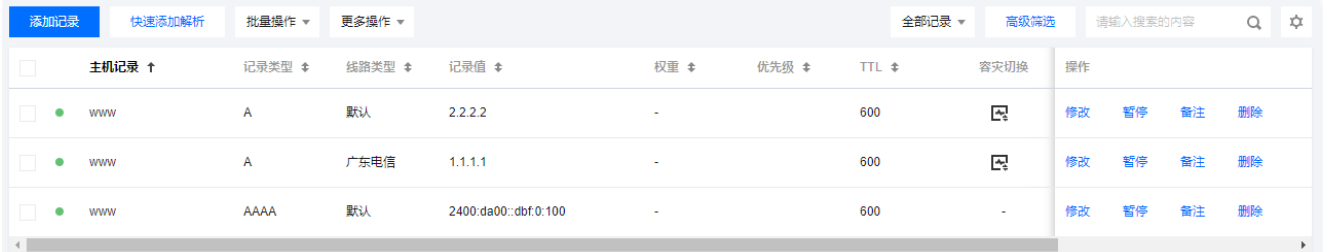

当北京电信访问 www.dnspod.cn 时,因为北京电信未配置对应线路,将根据优先级依次递减到已有线路。在该示例中,将返回默认线路中 2.2.2.2 记录值。

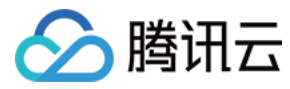

### <span id="page-9-0"></span>DNSSEC 设置冲突说明

最近更新时间:2024-04-19 18:21:31

#### 规则

因 DNSSEC 实现逻辑,将存在以下限制:

- DNSSEC 无法与 @ 域名的 CNAME、URL 记录同时添加。
- 关闭 DNSSEC 后,7 个自然日内无法添加@ 域名的 CNAME、URL 记录。

#### 解决办法

#### DNSSEC 无法与 @ 域名的 CNAME、URL 记录同时添加

请将相关 @ 域名的 CNAME、URL 记录冲突记录暂停或删除后在进行开启。

说明:

如已开启 DNSSEC,需添加相关 @ 域名的 CNAME、URL 记录,请先关闭 DNSSEC 后,再进行添加。

#### 关闭 DNSSEC 后,7 个自然日内无法添加 @ 域名的 CNAME、URL 记录

关闭 DNSSEC 后,因解析仍然存在缓存中,需要等待 7 个自然日缓存完全更新后,才可完全关闭。为了不影响 DNS 解析服务,请等待 DNSSEC 完全关闭后,再进行添加。

#### 注意:

腾讯云解析 DNS 不完全限制记录的添加。若您强行添加记录可能影响当前域名 DNS 解析服务,请充分了解风险后再进行操作。

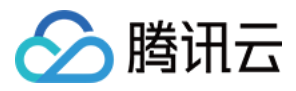

### <span id="page-10-0"></span>域名共享权限规则说明

最近更新时间:2024-04-19 18:21:31

#### 共享主域名

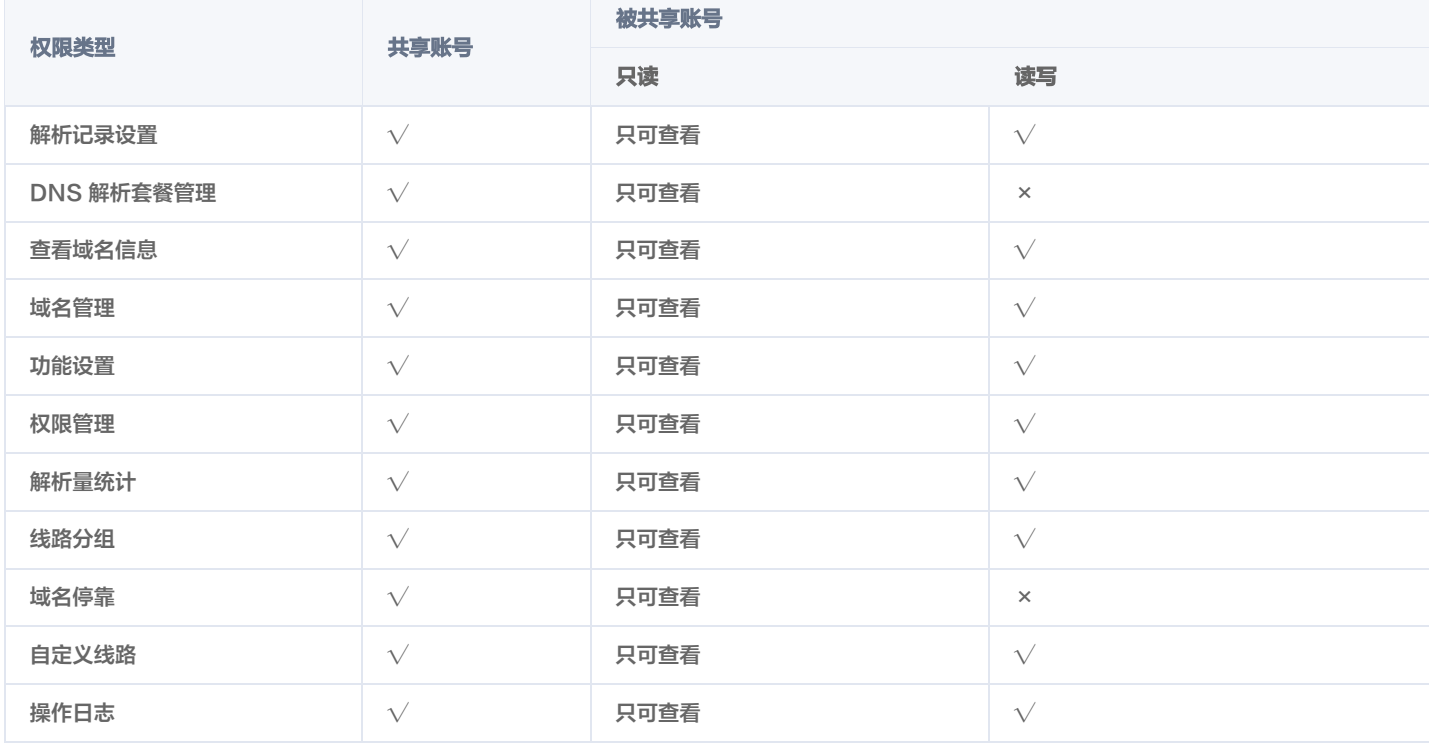

### 共享部分记录

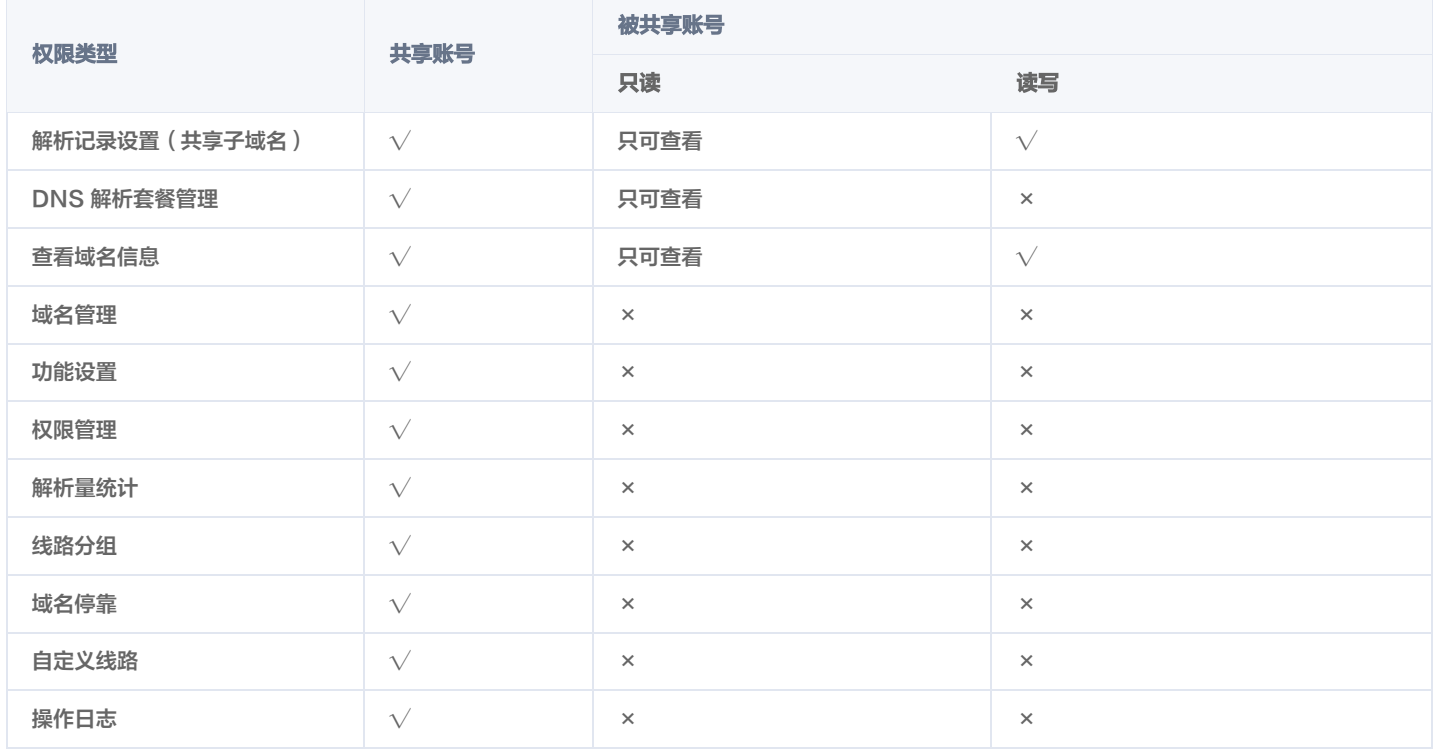

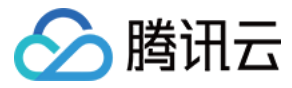

### <span id="page-11-0"></span>CAM 权限管理设置规则说明

最近更新时间:2024-04-19 18:21:31

#### 被授权解析域名 CAM 说明以下:

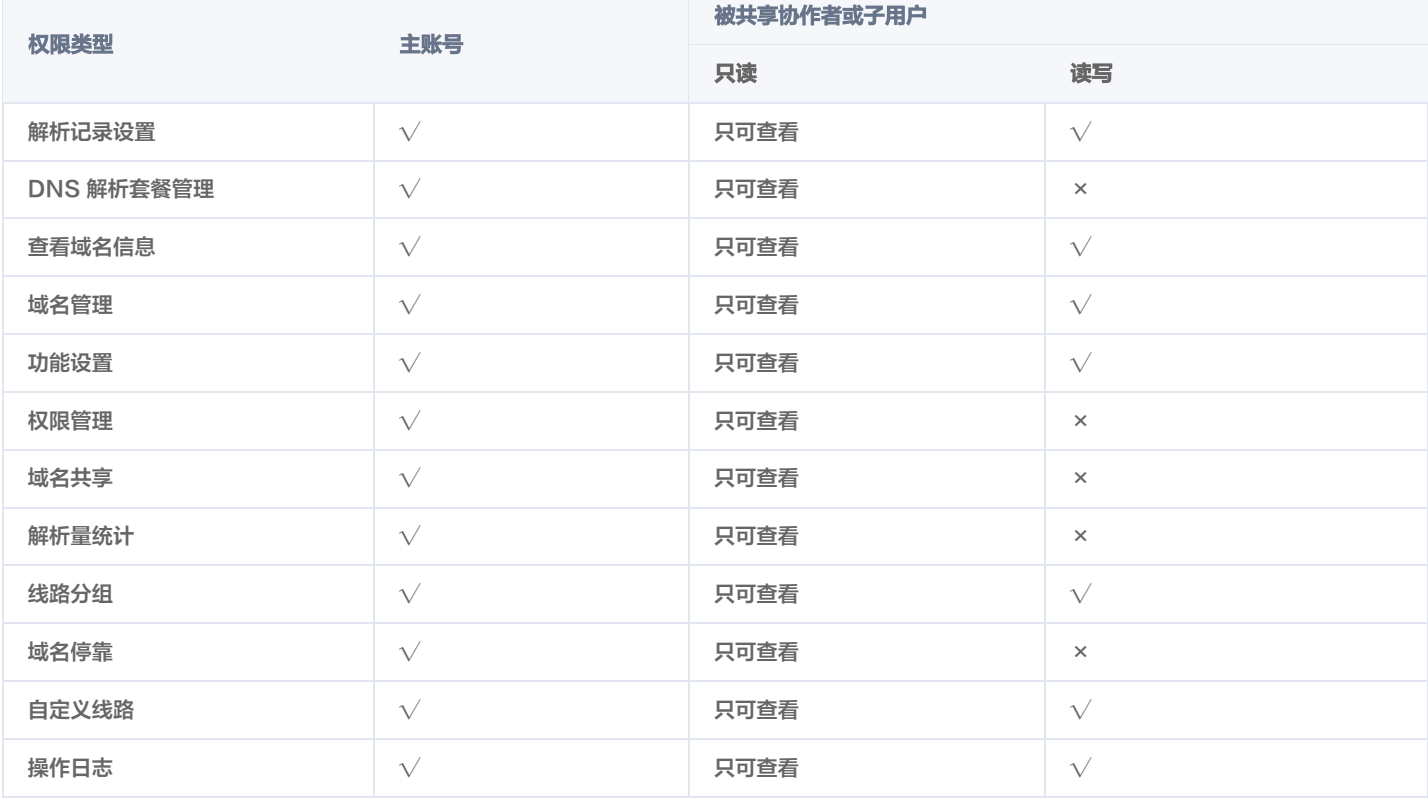

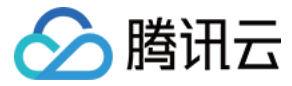

### <span id="page-12-0"></span>云解析 DNS 支持添加的域名后缀

最近更新时间:2024-04-22 16:36:11

#### 云解析 DNS 支持添加的域名后缀,如下表所示:

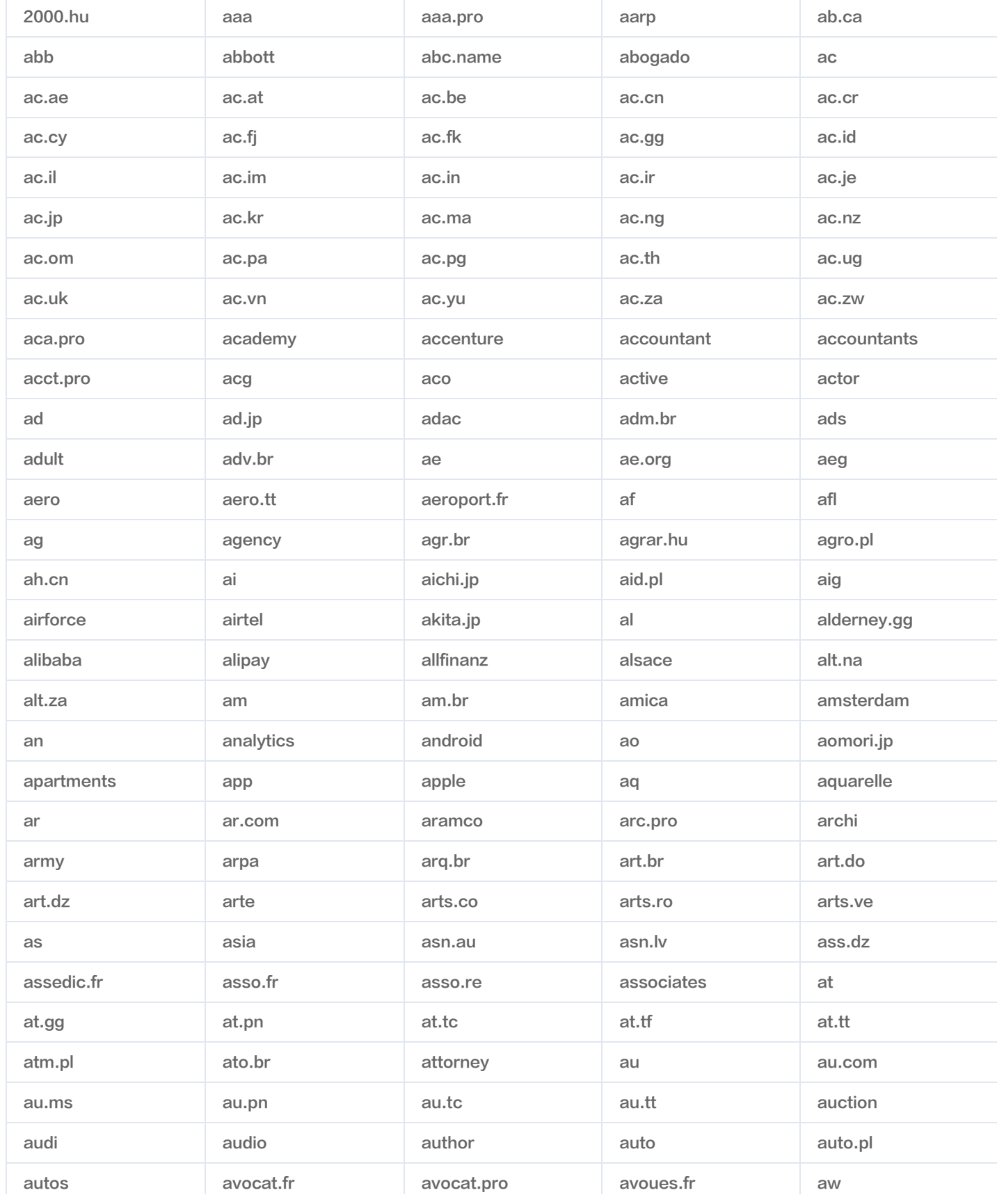

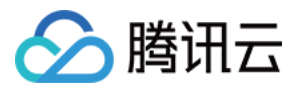

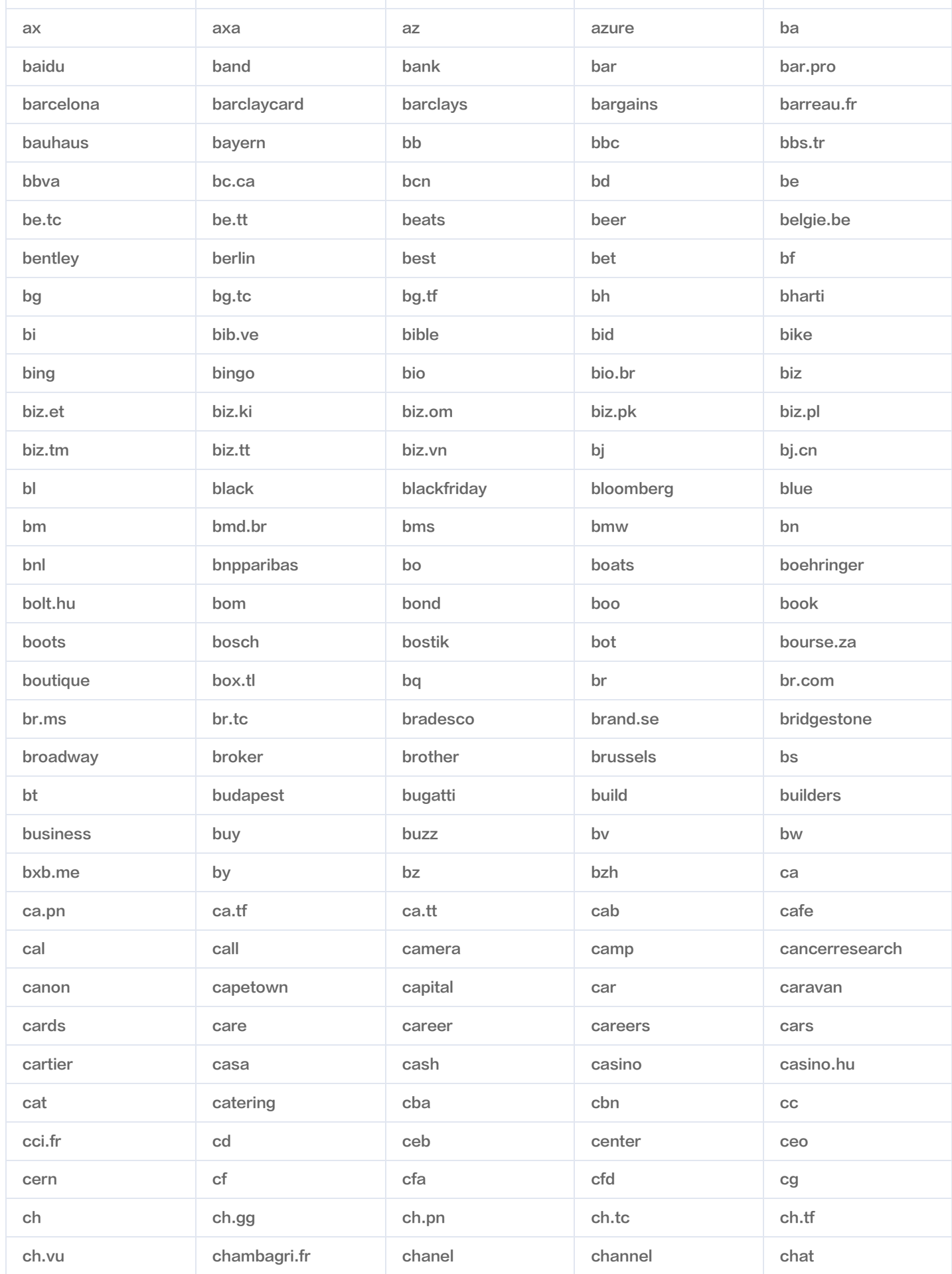

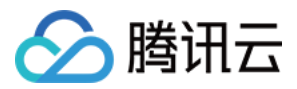

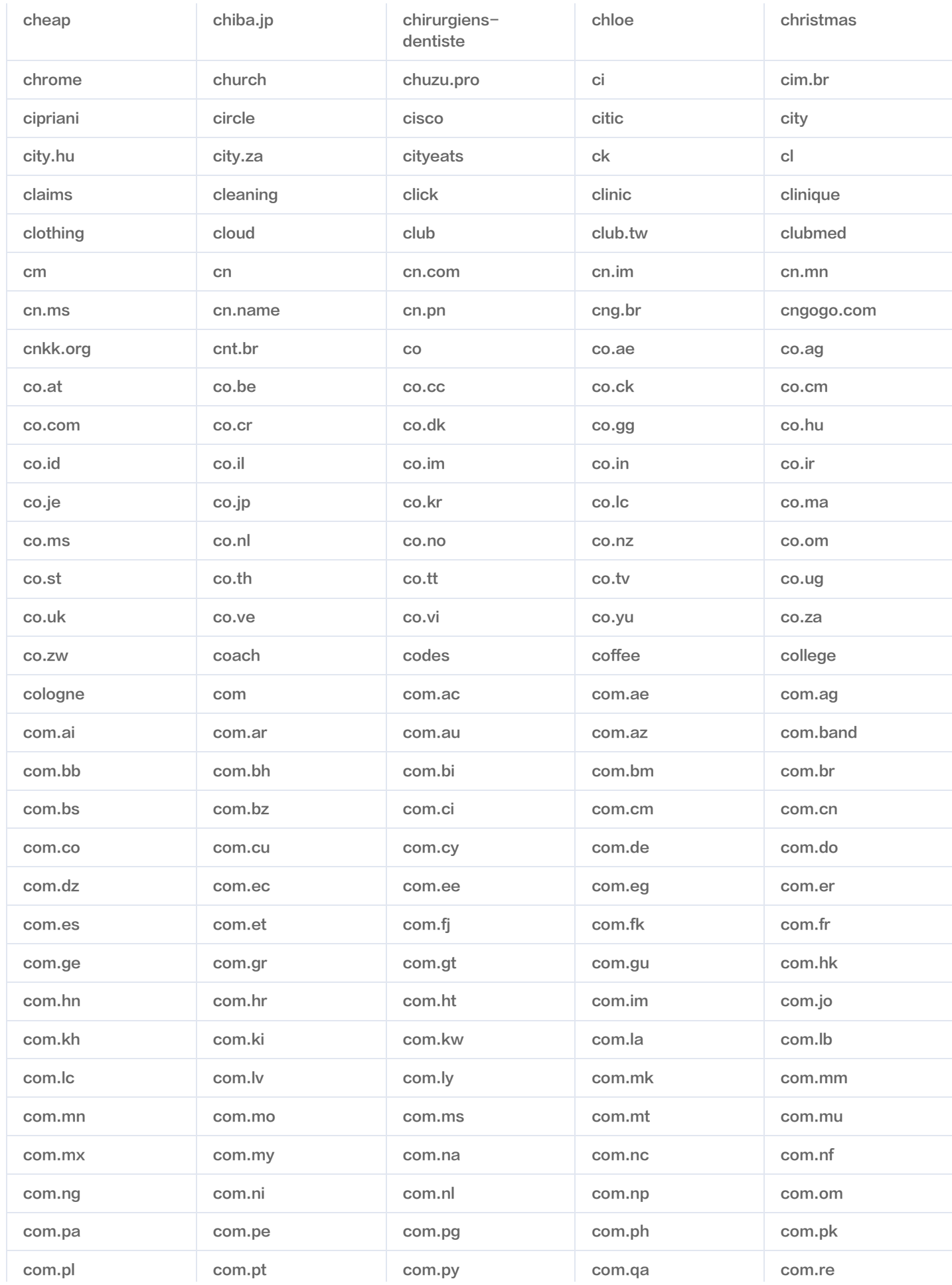

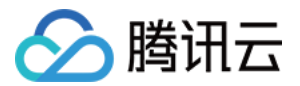

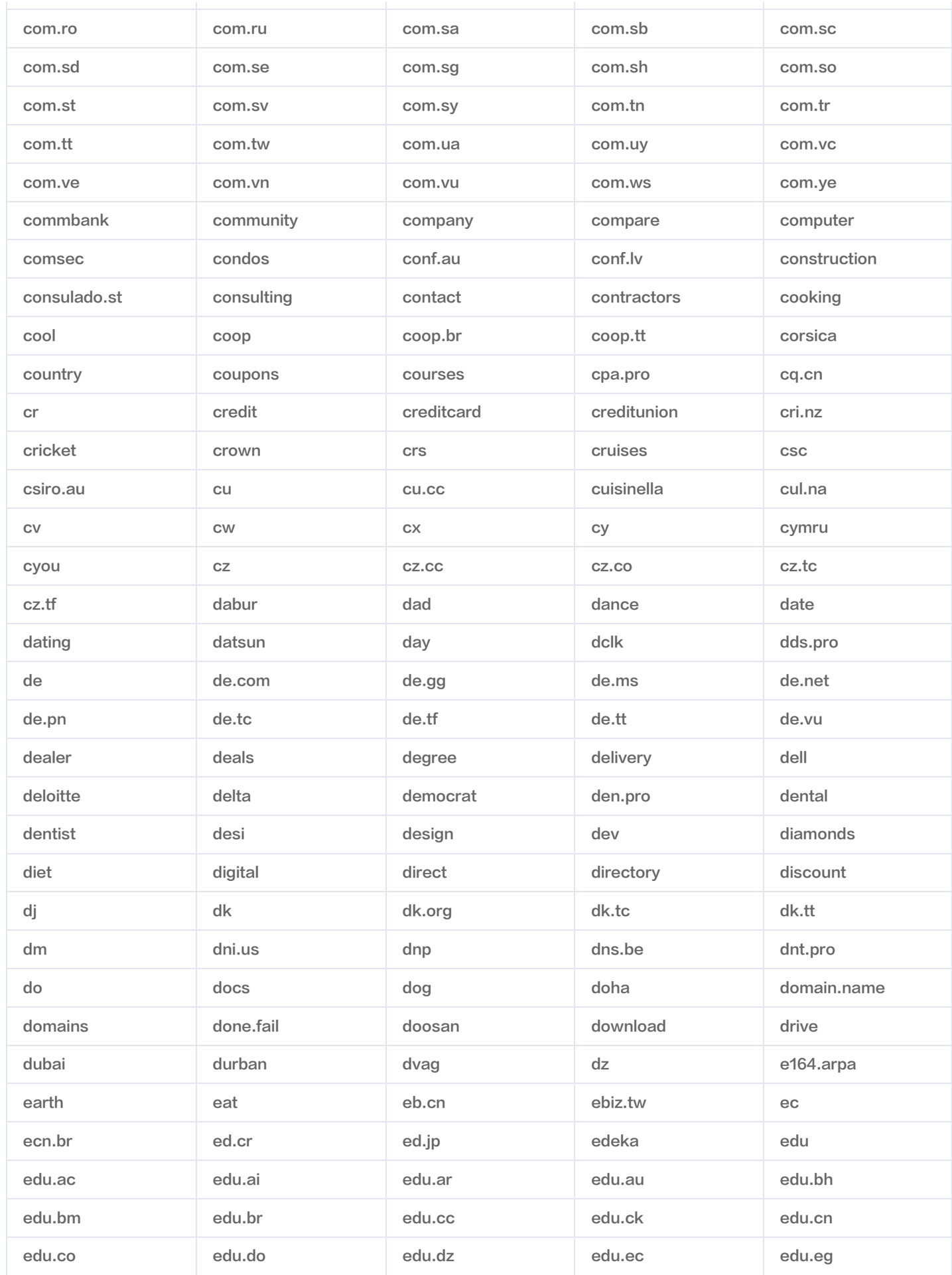

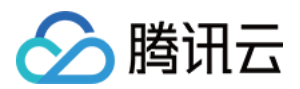

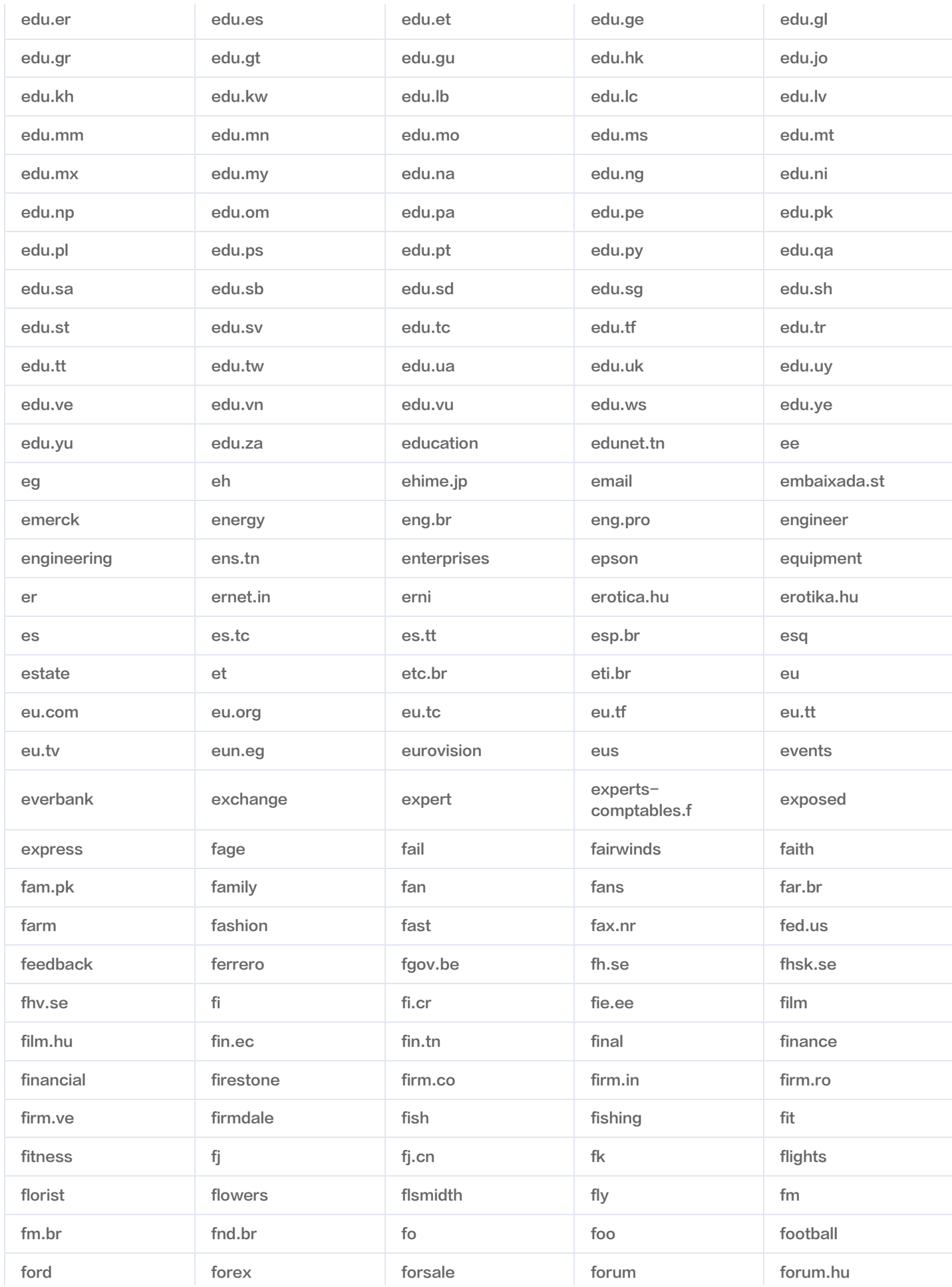

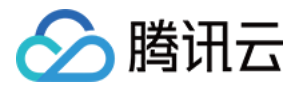

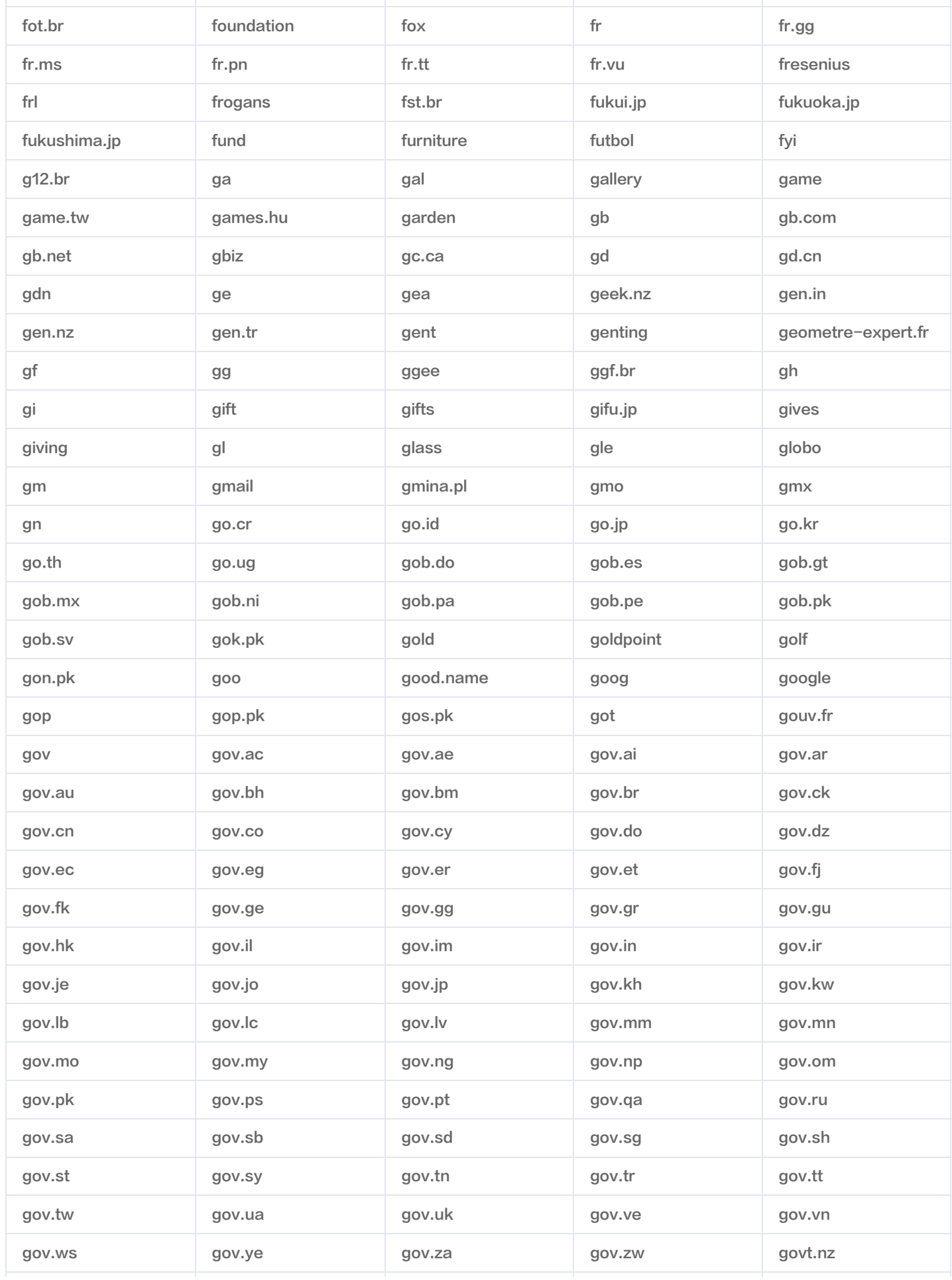

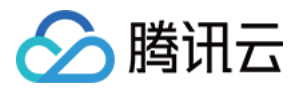

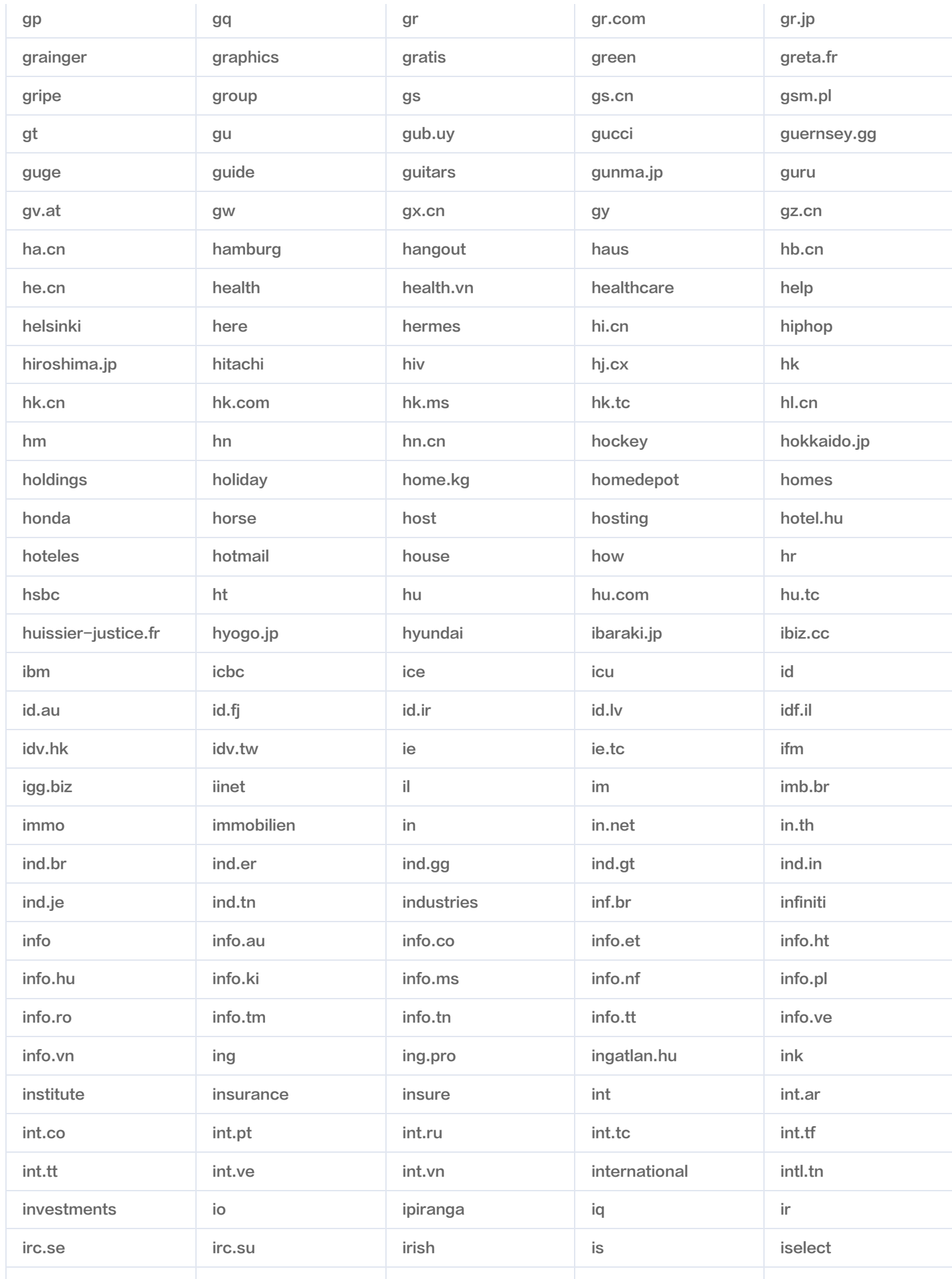

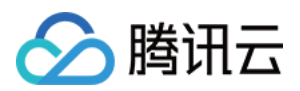

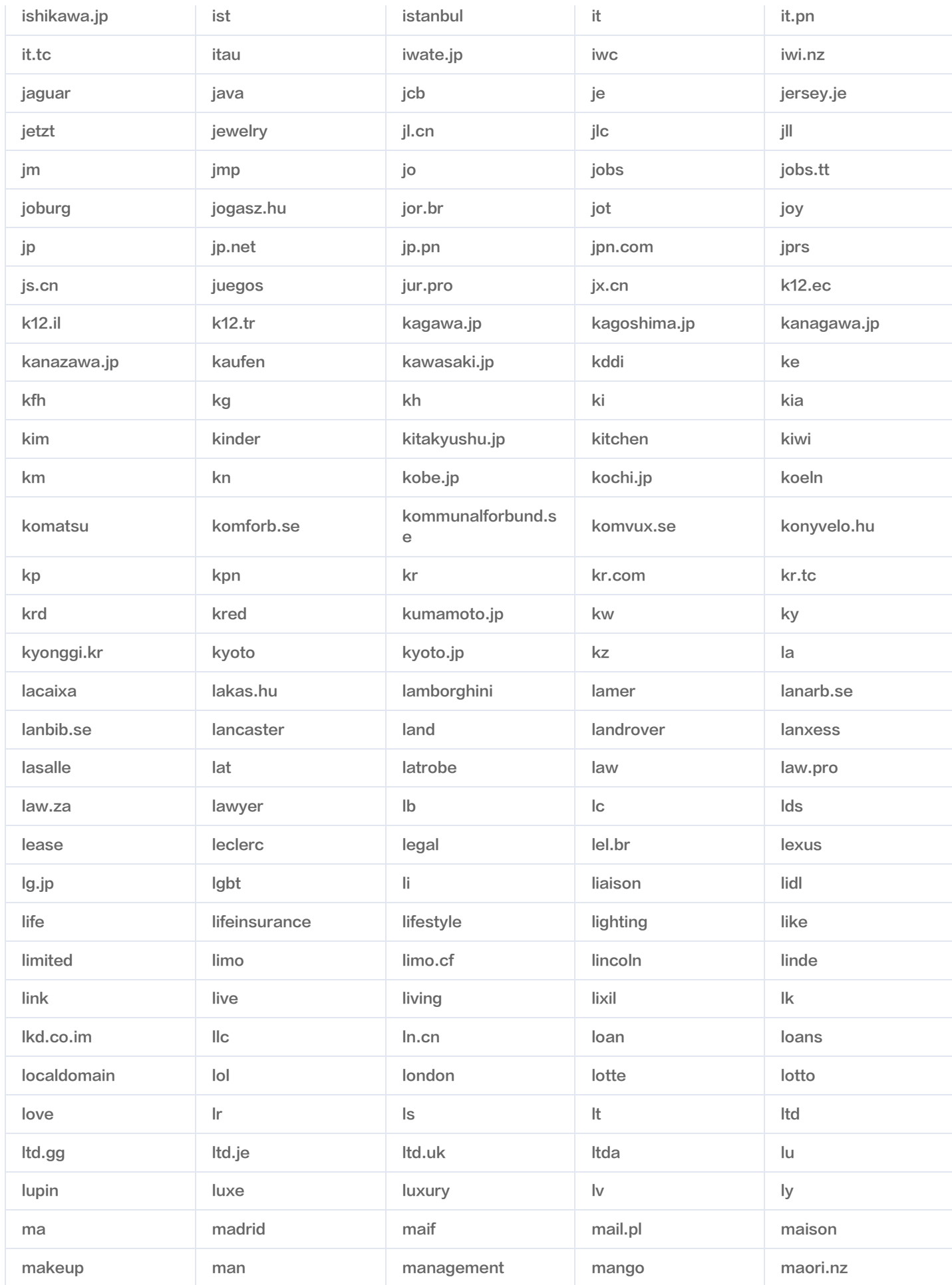

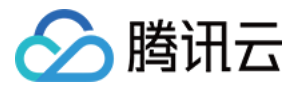

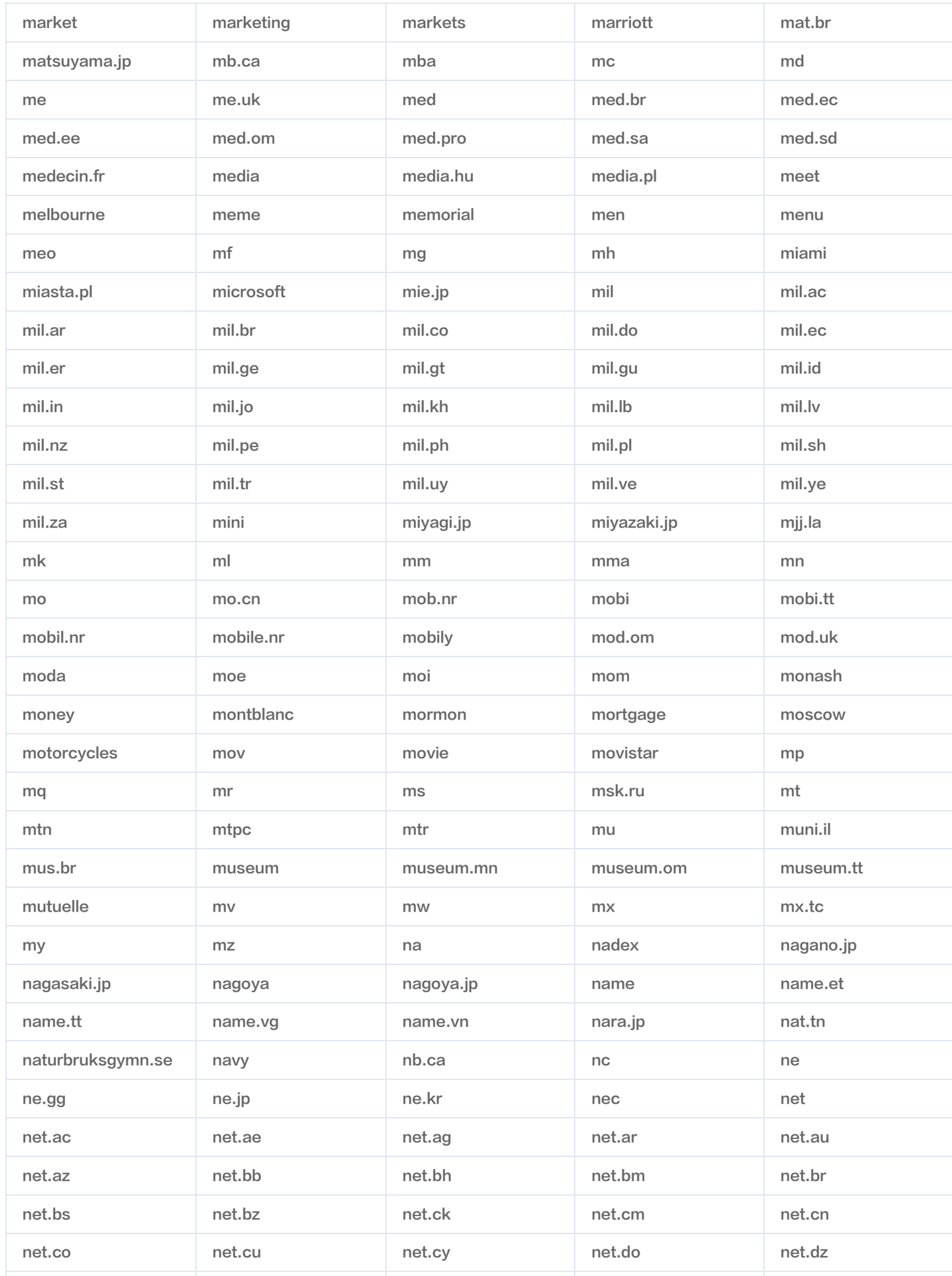

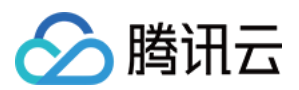

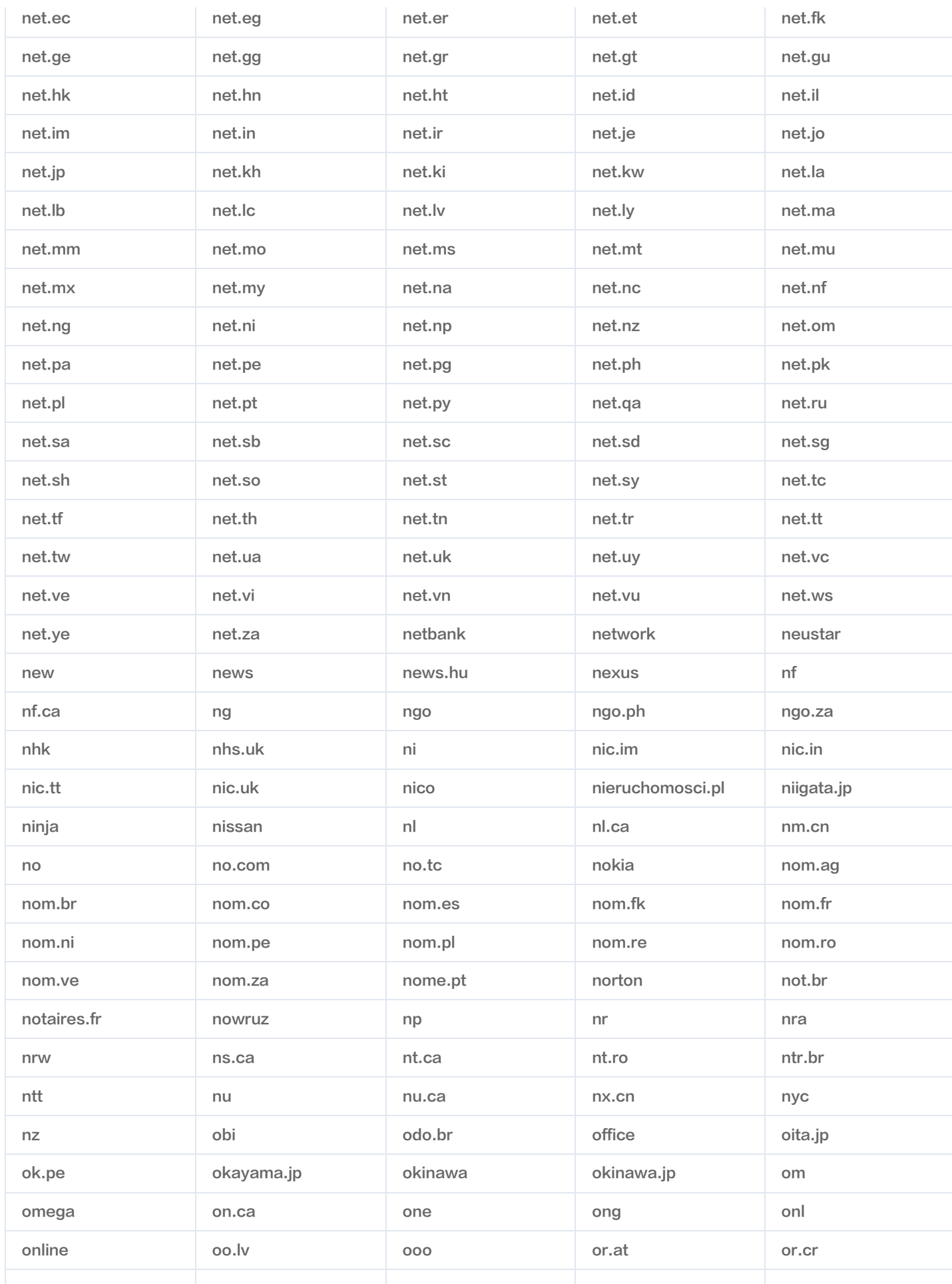

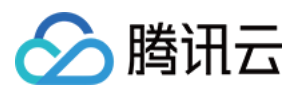

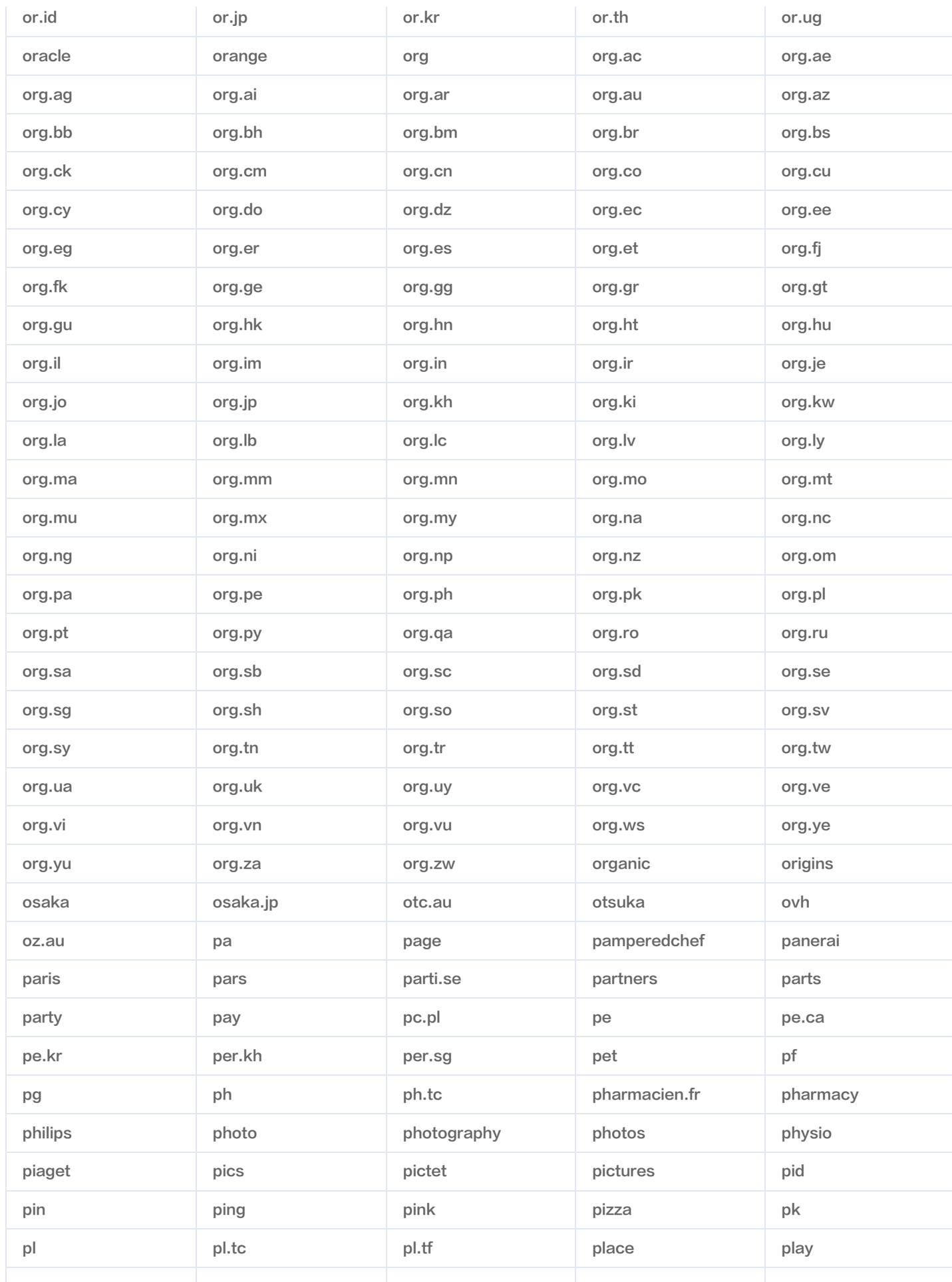

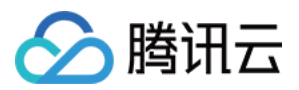

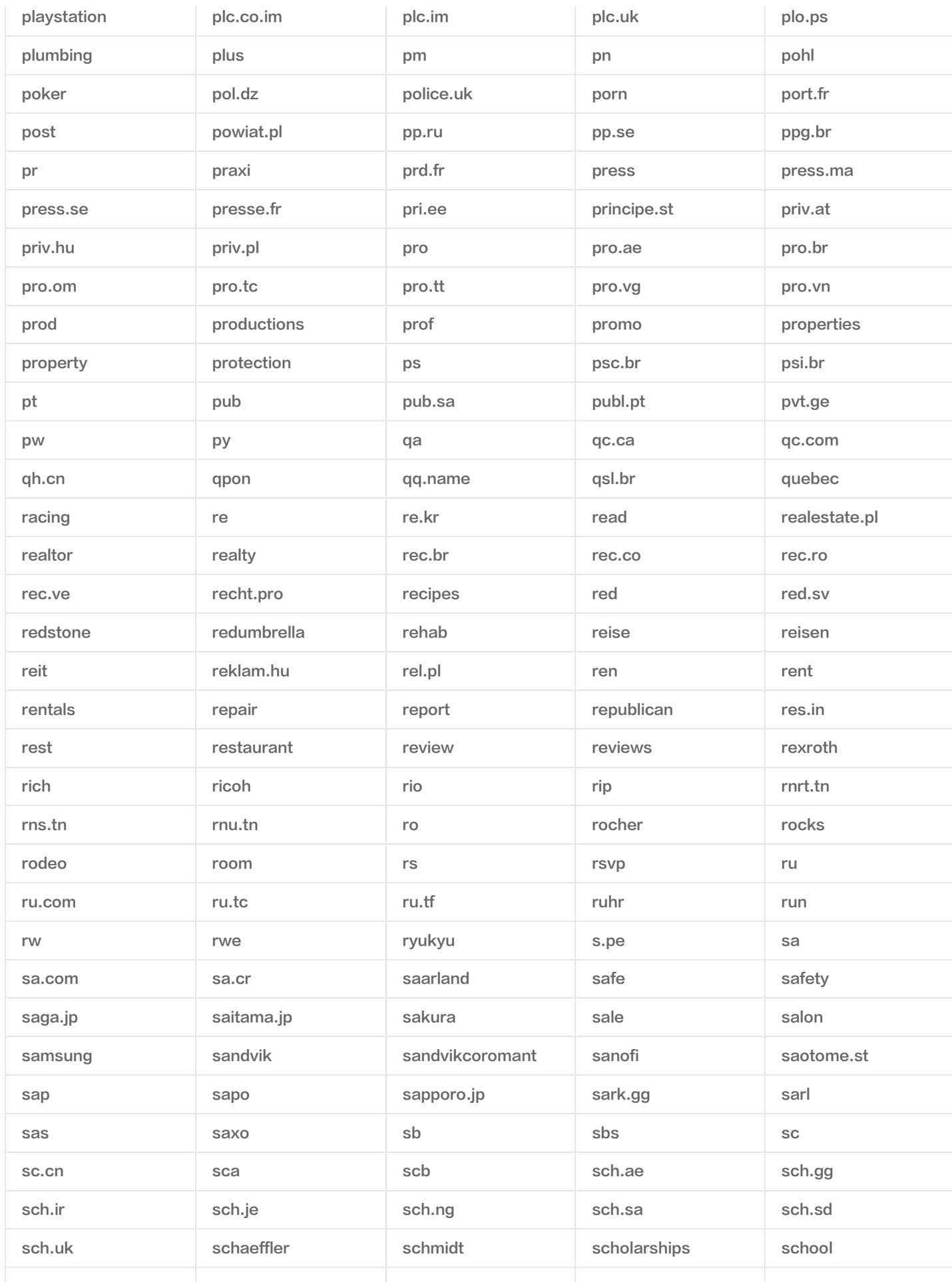

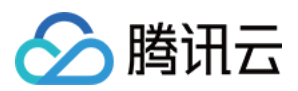

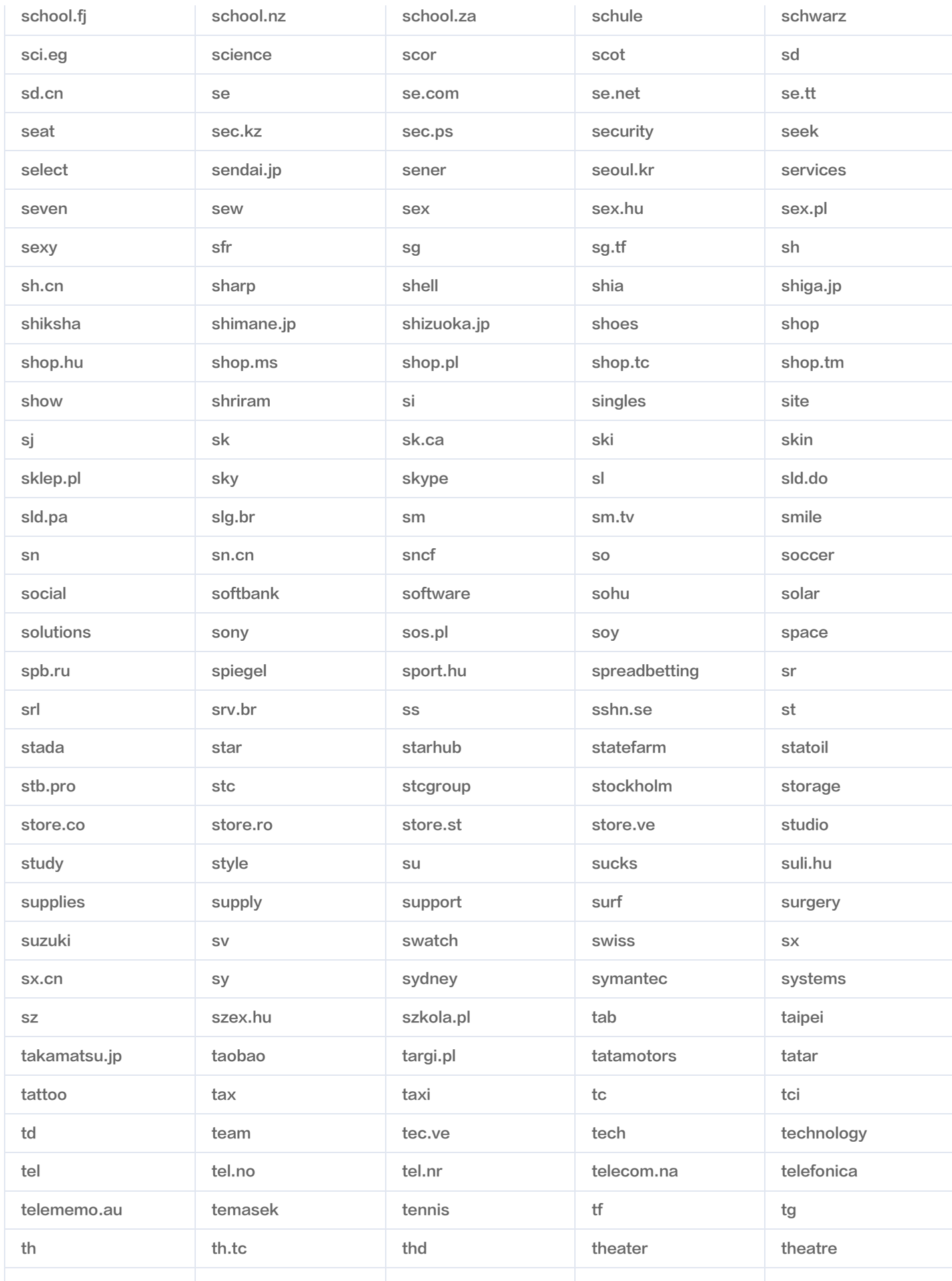

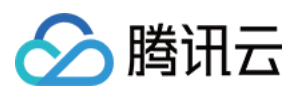

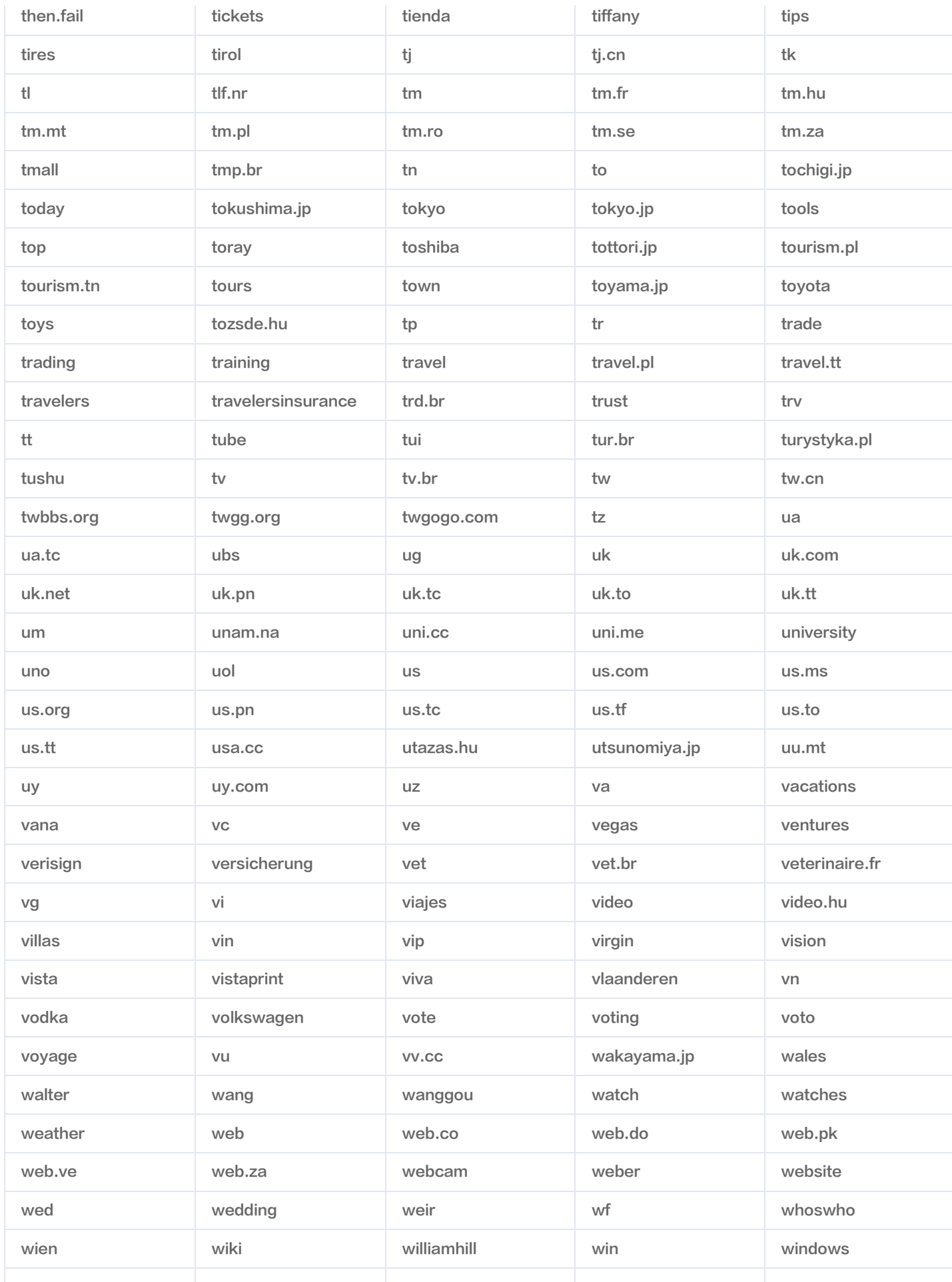

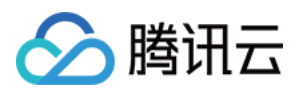

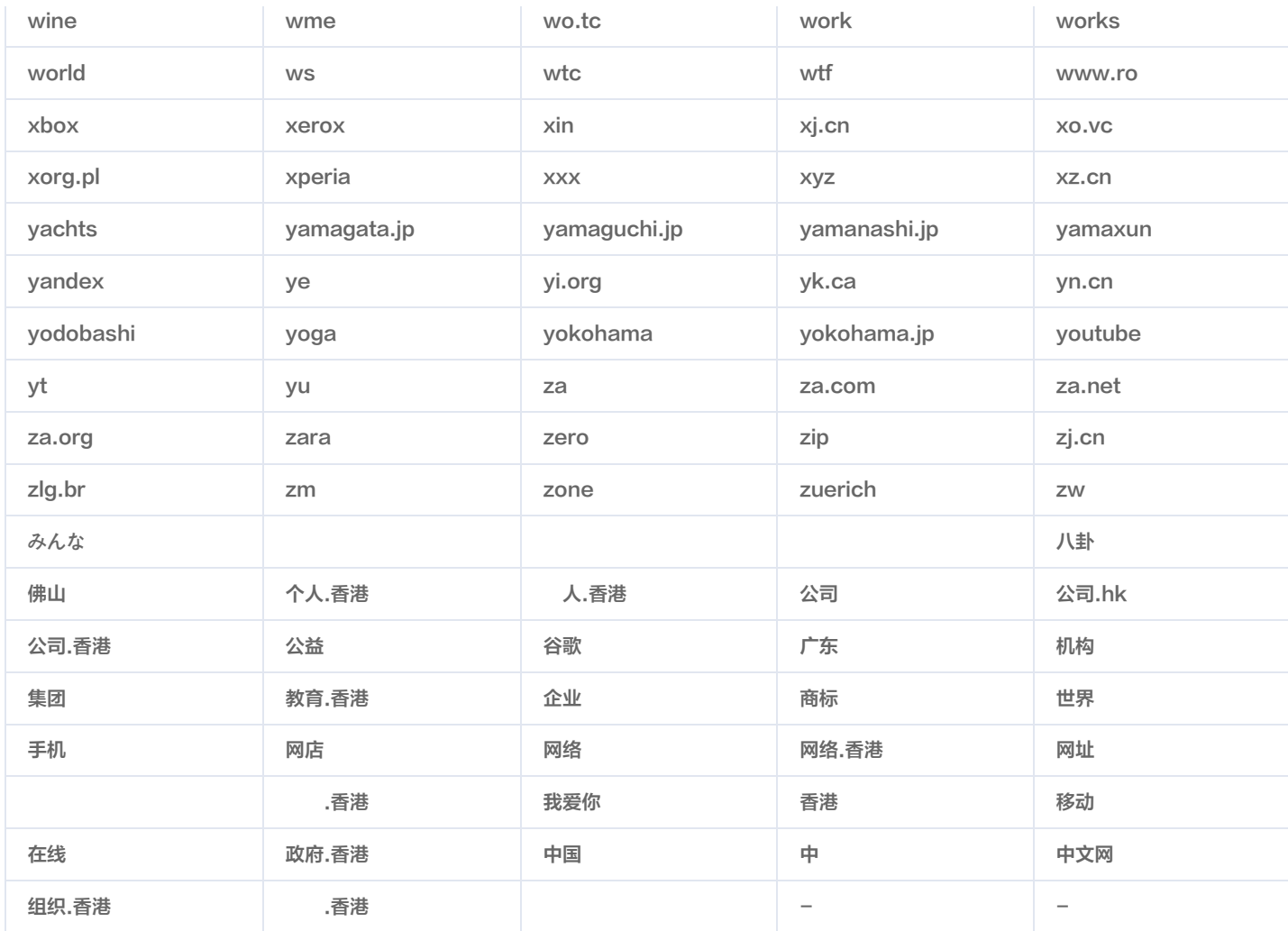

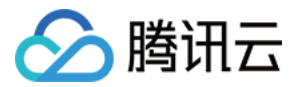

### <span id="page-27-1"></span><span id="page-27-0"></span>付费套餐规则 基础防护说明

最近更新时间:2024-04-19 18:10:52

DNS 解析套餐已于 2021 年 8 月 16 日进行升级。若您的 DNS 套餐为以下套餐,防护等级将保持不变,详情如下:

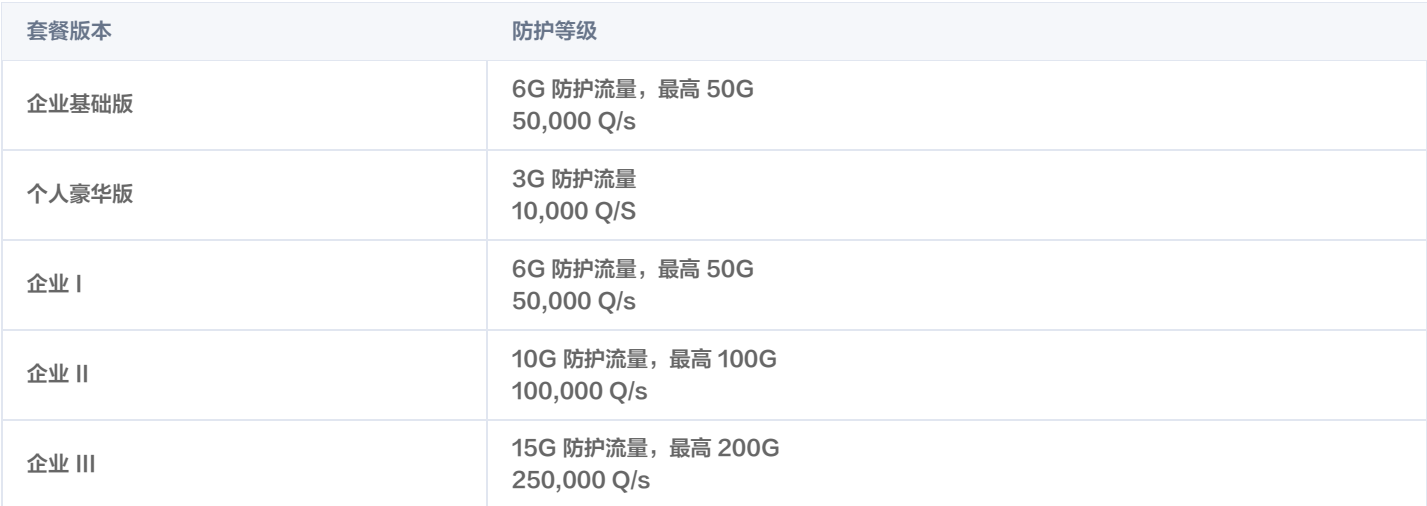

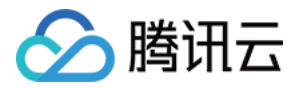

### <span id="page-28-0"></span>付费套餐宽限期说明

#### 最近更新时间:2024-04-19 18:10:52

为确保您的解析业务正常使用以及付费套餐到期前后有充足时间进行调整。在付费解析套餐到期后将进入一定时间的宽限期,宽限期内您的付费套餐依旧 可正常使用,宽限期后若您未进行续费将停止付费套餐解析服务。各付费套餐宽限期时长如下:

- 说明:
	- 付费套餐即将到期时,建议您尽快调整,以免影响您的解析业务正常使用。
	- 付费解析套餐到期后若您需继续使用。建议您尽快进行续费操作。详情请参见 DNS 解析续费。

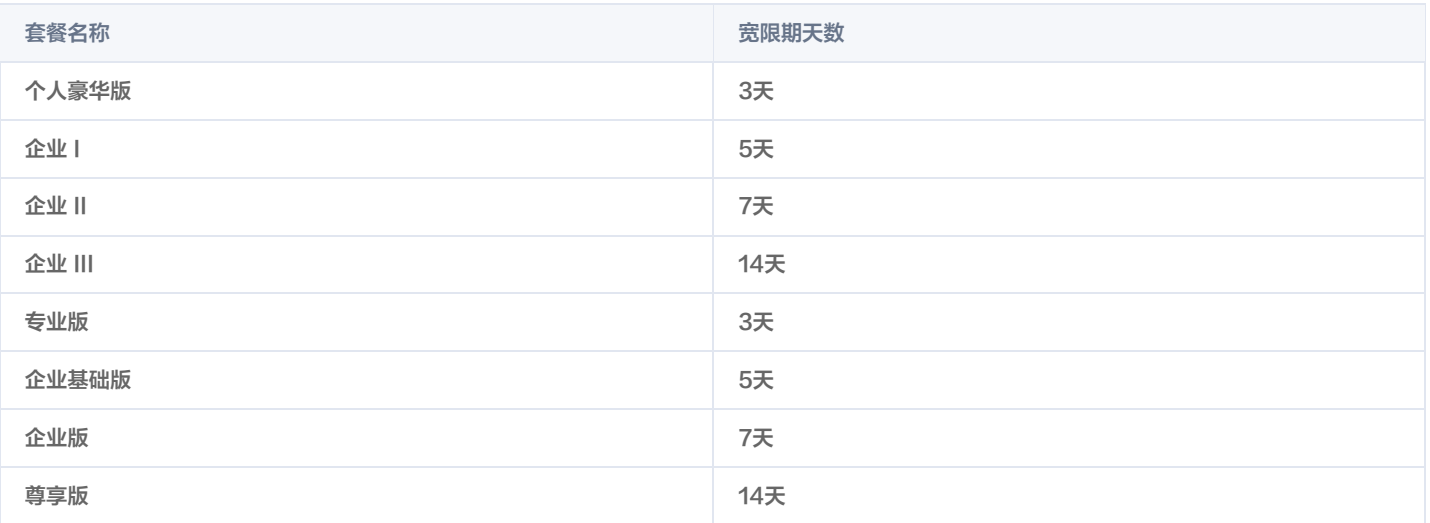

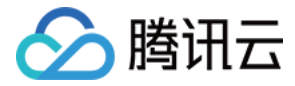

### <span id="page-29-0"></span>旧版套餐赠送安全防护说明

最近更新时间:2024-04-19 18:10:52

DNS 解析套餐已于 2021 年 8 月 16 日升级为最新版 DNS 解析套餐。同时为感谢老用户的支持,升级前已购买旧版套餐的用户,升级后默认赠送新版 安全防护,并根据不同规格的付费 DNS 解析套餐赠送不同等级的安全防护。安全防护与解析套餐有效期一致,有效期内不另外收取费用。详情请参见 云解析 DNS 商业套餐升级:DNS 解析套餐。

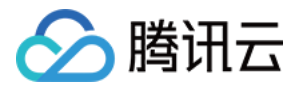

### <span id="page-30-1"></span><span id="page-30-0"></span>解析记录规则 各记录类型说明及规则

最近更新时间:2024-04-18 17:51:01

#### 各记录类型使用目的

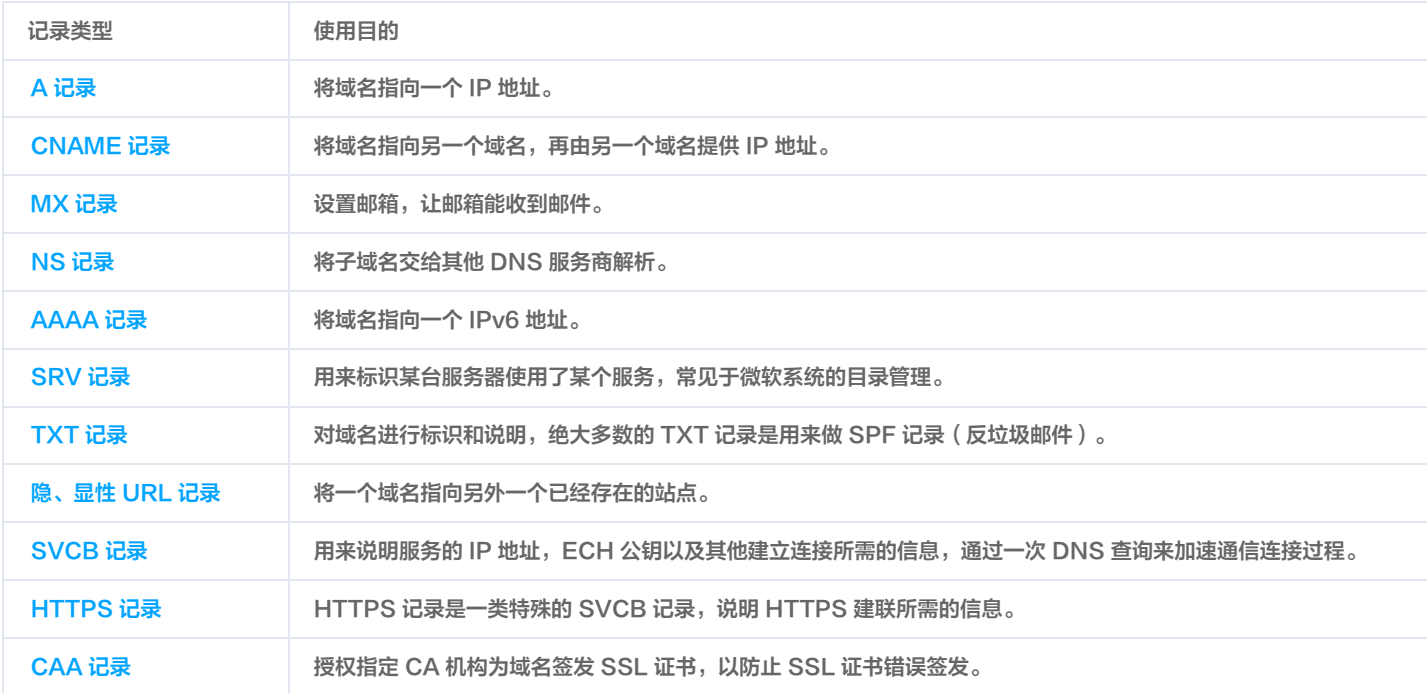

#### 各记录类型冲突规则

### 说明 冲突 :相同主机记录、相同线路,不同记录类型只能创建一条。例如,已有 www 的默认路线 A 记录,则不允许再添加 www 的 默认路线 CNAME 记录。

- 可多条 :相同主机记录、相同线路、相同记录类型,可创建多条记录。例如,已有 www 的默认路线 A 记录,还可添加 www 的 默认路线 A 记录。
- 不冲突 :相同主机记录、相同线路,不同记录类型可以共存。例如,已有 www 的默认路线 A 记录,还可添加 www 的默认路线 MX 记录。
- 云解析 DNS 针对同时添加 CNAME 与 TXT 相同的主机记录已进行优化处理,并在已知可能影响正常解析的情况下,允许您进行添加, 如使用此方式造成的解析质量问题,腾讯云不做服务等级协议(SLA)保障。

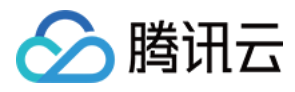

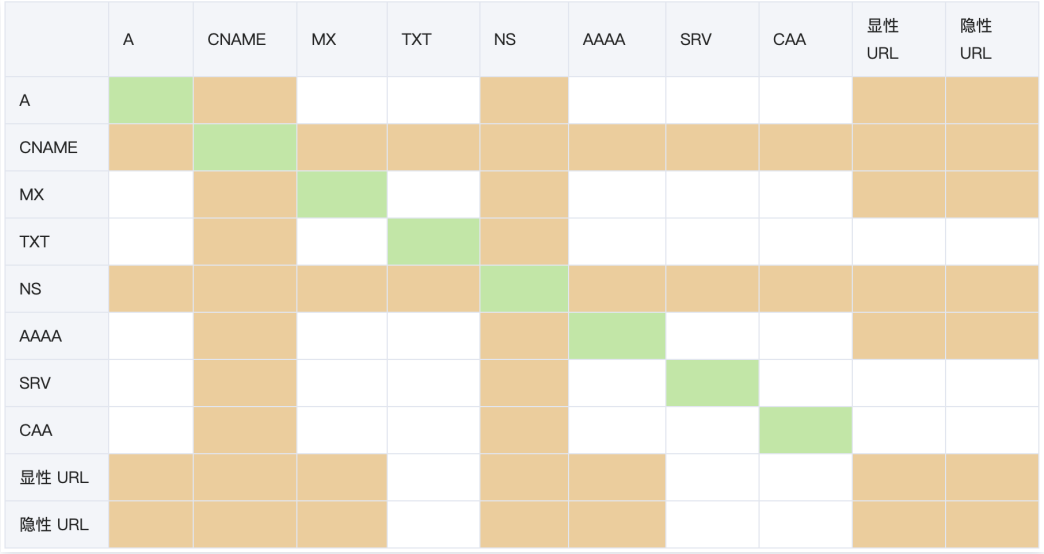

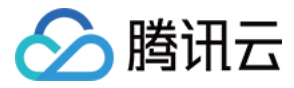

### <span id="page-32-0"></span>TTL 说明

最近更新时间:2024-03-04 16:18:43

TTL(Time to live),是指各地 DNS 服务器缓存解析记录的时长。

假设 TTL 设定为10分钟,当各地的 DNS 服务器接收到域名的解析请求时,会向权威服务器发出请求获取到解析记录,并在本地服务器保存10分钟, 在10分钟内,解析请求将从本地缓存中读取,缓存失效后才会重新获取记录值。建议正常情况下设定10分钟即可,使用不同套餐版本的解析能设定的 TTL 最低值不同。

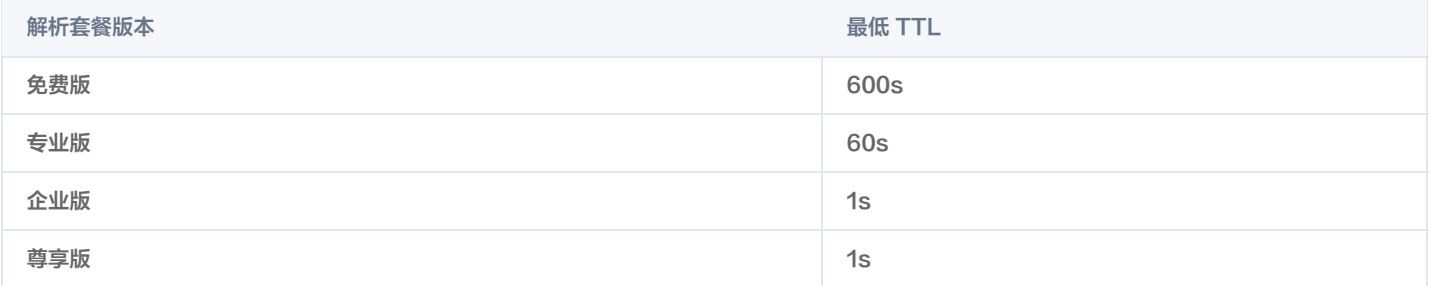

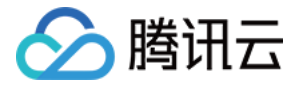

### <span id="page-33-0"></span>负载均衡说明

最近更新时间:2023-08-28 18:09:43

#### 负载均衡介绍

基于解析实现的负载均衡,原理是相同主机记录、记录类型、线路类型下设置不同的记录值,根据权重值随机返回对应记录值。如果在同一主机记录、记 录类型、线路类型下有多个服务器,需要将访问流量分摊到各个服务器上,可以使用 DNS 解析来实现负载均衡。

#### 说明

解析返回得到的记录值是按权重值随机得到的记录值,不会根据服务器负载和运行状况进行分配。

负载均衡支持 A 与 CNAME 记录,各记录设置示例如下:

#### A 记录负载均衡

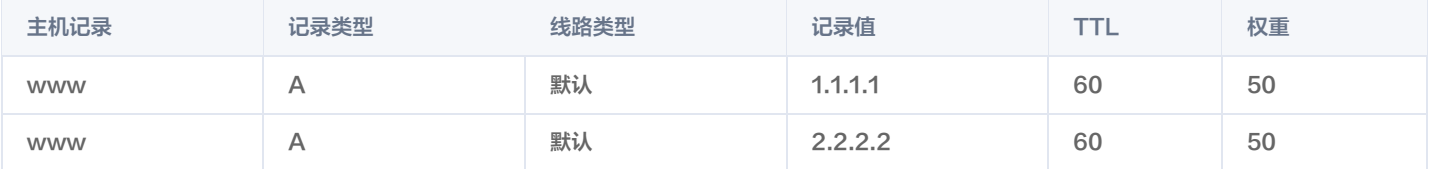

#### CNAME 记录负载均衡

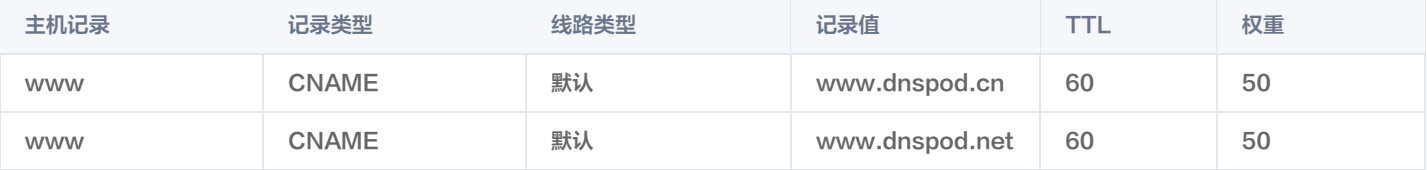

#### 负载均衡使用限制

#### 说明

使用不同解析套餐版本能设定不同负载均衡数目上限不同。

负载均衡数指相同主机记录、记录类型、线路类型的记录数。

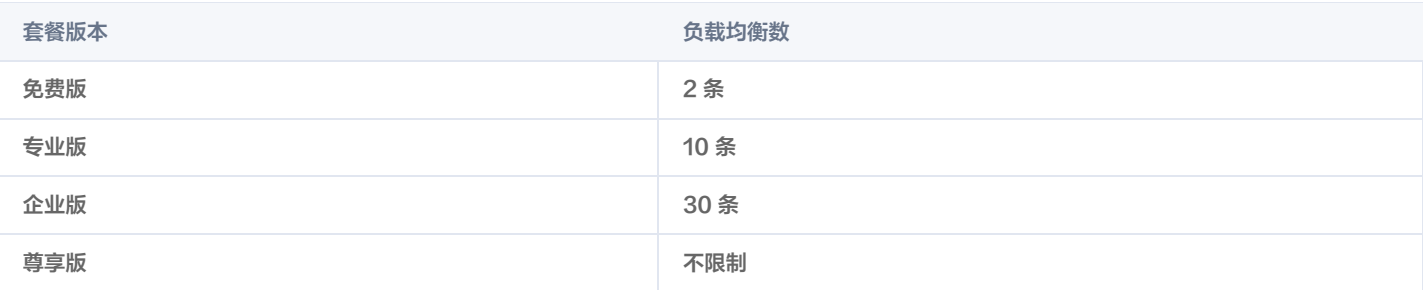

![](_page_34_Picture_0.jpeg)

### <span id="page-34-0"></span>MX 优先级说明

最近更新时间:2024-04-16 16:35:31

#### MX 优先级: 数值越低,优先级别就越高。

邮件会先尝试发送到 MX 优先级为 5 的 mxbiz1.dnspod.cn 。

![](_page_34_Picture_43.jpeg)

![](_page_34_Picture_44.jpeg)

![](_page_35_Picture_1.jpeg)

### <span id="page-35-0"></span>解析权重设置说明

最近更新时间:2024-04-19 18:10:52

#### 什么是解析权重?

解析权重指在 DNS 服务器中为同一个主机记录、同一线路类型配置多个记录值,在应答 DNS 查询时,所有记录值按照预先设置的权重进行返回不同 的解析结果,将解析流量分配到不同的解析服务器上,从而达到负载均衡的目的。

#### 解析负载均衡设置权重的好处?

为负载均衡设置权重值,可以在解析上合理分配用户请求,让服务器均摊用户请求流量,达到减轻单台服务器压力的目的。或让负载能力强的服务器得到 更多的请求,让负载能力弱的服务器得到较少的请求,合理利用服务器资源。

#### 权重设置针对那些解析记录?

权重配置仅适用于记录类型为 A 记录、CNAME 记录、AAAA 记录。

#### 不设置负载均衡,仅设置权重如何返回解析记录?

如您不设置负载均衡,仅设置一条解析记录的权重,如:20,则 100% 返回该记录值。如下图所示:

![](_page_35_Picture_104.jpeg)

**① 说明:** 若您设置权重为0,则表示不设置权重,正常返回解析。

#### 同一记录类型的负载均衡权重如何进行计算?

权重设置支持 0-100 的整数。在负载均衡中,**记录负载率 = 权重 / 权重总和**。如设置 2 条同一个主机记录、同一线路类型的解析记录,并分别设置权 重为 50 和 60, 则 2 条解析记录的负载率分别约为 45%、55%。

![](_page_35_Picture_105.jpeg)

说明:

本文中记录负载率特指解析记录所占负载均衡权重的百分比。

#### 混合使用 A/AAAA 记录类型权重如何计算?

不同记录类型之间权重互不影响,进行单独计算。如同一个主机记录、同一线路类型的 A 记录与 AAAA 记录各为 100% 记录负载率使用额度。如下图 所示:

![](_page_36_Picture_1.jpeg)

![](_page_36_Picture_44.jpeg)

#### 设置负载均衡中某条解析记录权重为0时,如何进行返回?

若您在同一个主机记录、同一线路类型的负载均衡中设置某条解析记录权重为 0 时,将直接关闭该负载均衡的权重设置(注意不是暂停解析),采用均 衡负载进行解析返回,各记录负载率为: 1**00%/负载条数**。如 2 个同一个主机记录、同一线路类型的负载均衡,关闭后各为: 50%。如下图所示:

![](_page_36_Picture_45.jpeg)

#### 负载均衡中暂停其中一条解析记录时,权重会发生变化吗?

负载均衡中暂停其中一条解析记录或多个解析记录时,占用的记录负载率会归还。如 2 个同一个主机记录、同一线路类型的负载均衡,权重各为 50,各 解析占比是 50/(50+50),暂停其中一条解析记录后,剩余的一条解析占比是 50/50=100%。如下图所示:

![](_page_36_Picture_46.jpeg)

![](_page_37_Picture_0.jpeg)

### <span id="page-37-1"></span><span id="page-37-0"></span>线路类型规则 解析线路说明

最近更新时间:2024-04-16 16:35:31

#### 智能解析线路的使用场景

一般意义上,解析只负责为用户解析出 IP 记录,不判断用户来源。此情况会造成所有用户只能解析到固定的 IP 地址上,而智能解析会判断用户的来路 并将智能化处理后的 IP 返回给用户。例如,判断用户的上网线路是联通或电信,再智能返回对应服务器的 IP。线路列表与不同套餐支持的解析线路, 请参见 DNS 智能解析线路说明。

#### 地区或运营商线路使用说明

例如,将 www.dnspod.cn 设置**默认**线路解析到8**.8.8.8,广东**线路解析到9.9.9.9,**广东电信**线路解析到10.10.10.10,则广东的电信运营商用户访 问将返回10.10.10.10的 IP 地址,广东非电信运营商用户访问将返回9.9.9.9的 IP 地址,非广东地区用户访问将返回8.8.8.8的 IP 地址。 此时若暂停广东电信线路的广东线路的解析,全国地区的解析都不会受到影响,将全部返回8.8.8.8的 IP 地址。**所以无论是否添加地区或者运营商的线** 路,一定需要先添加好"默认"线路的解析。

#### 搜索引擎线路使用说明

搜索引擎线路可以设置百度、谷歌等的蜘蛛抓取不同的 IP 地址。例如,将 www.dnspod.cn 设置**默认**线路解析到8.8.8.8;**百度**线路解析到 9.9.9.9; 搜狗线路解析到10.10.10.10, 则用户通过搜狗搜索到站点进行访问,将返回10.10.10.10的 IP 地址; 通过百度搜索访问,将返回9.9.9.9 的 IP 地址;直接访问站点,将返回8.8.8.8的 IP 地址。

#### 注意:

搜索引擎线路是百度、谷歌等搜索引擎的集合。

![](_page_38_Picture_1.jpeg)

### <span id="page-38-0"></span>SEO优化说明

最近更新时间:2024-03-04 16:18:44

即搜索引擎推送功能,提供域名为搜索引擎的蜘蛛抓取,加快域名被收录的速度,目前不同套餐版本均支持 SEO 优化。

![](_page_38_Picture_52.jpeg)

![](_page_39_Picture_0.jpeg)

### <span id="page-39-0"></span>线路分组说明

最近更新时间:2024-02-04 11:38:11

#### 概述

线路分组是指可以将多个线路定义为一个分组,解析时设置线路可以选择该分组,则分组内的所有线路都会生效。

注意:

一个线路只能属于一个分组。

#### 添加方式

#### 注意:

- 免费版域名不支持线路分组,如需使用请先升级解析套餐。
- 各解析套餐可设置线路分组的数量限制可查看 线路分组相关 。

#### 1. 登录 [云解析 DNS 控制台](https://console.cloud.tencent.com/cns),进入**我的解析**页面。

2. 选择需要设置线路分组的域名行,进入该域名的管理页面。

![](_page_39_Picture_104.jpeg)

3. 单击**线路管理**页签, 选择**线路分组**, 单击**添加线路分组**。如下图所示:

![](_page_39_Picture_105.jpeg)

4. 在新增分组弹窗中填写内容。如下图所示:

![](_page_39_Picture_106.jpeg)

![](_page_40_Picture_0.jpeg)

#### 如果您在其他的域名里已经设置过线路分组,可以直接进行复制操作。

![](_page_40_Picture_71.jpeg)

- 填写线路名称。
- 根据您的实际需求选择需要添加的线路。

#### 使用线路分组

- 1. 登录 [云解析 DNS 控制台](https://console.cloud.tencent.com/cns),进入**我的解析**页面。
- 2. 选择需要已设置线路分组的域名行,进入该域名的管理页面。

![](_page_40_Picture_72.jpeg)

- 3. 选择**记录管理**页签, 并单击**添加记录**。
- 4. 您可在线路类型的下拉列表中选择设置的线路分组。如下图所示:

![](_page_41_Picture_1.jpeg)

![](_page_41_Picture_25.jpeg)

**① 说明:** 

如有疑问请参见 [线路分组相关。](https://cloud.tencent.com/document/product/302/12675?)

![](_page_42_Picture_0.jpeg)

### <span id="page-42-0"></span>智能解析示例

最近更新时间:2024-04-19 18:10:52

#### IPV4、IPV6 与 运营商线路使用说明

例如,将 www.dnspod.cn 使用 A 记录类型设置默认线路解析到 IPv4 地址 8.8.8.8 ,使用 AAAA 记录类型设置**境外**线路解析到 IPv6 地址 2400:da00::dbf:0:100 , 使用 A 记录类型设置境外线路解析到 IPv4 地址 9.9.9.9 。如下图所示:

![](_page_42_Picture_214.jpeg)

#### 客户端机器支持 IPv4 与IPv6 协议

#### 境外的用户访问

云解析 DNS 将返回域名指向的 IPv6 地址 2400:da00::dbf:0:100 和 IPv4 地址 9.9.9.9 。最终返回给访问者的地址视客户端机器和递归 DNS 的策略而定,如果先请求 AAAA 记录则解析到 AAAA 记录,如果同时请求 AAAA 和 A 记录则可能都解析,一般情况优先返回 IPv6 地址。

非境外的用户访问 云解析 DNS 将返回 IPv4 地址 8.8.8.8 。

#### 客户端机器仅支持 IPv4 协议

#### 境外的用户访问

云解析 DNS 将返回域名指向的 IPv4 地址 9.9.9.9 。

#### **① 说明:**

如未使用 A 记录类型设置<mark>境外</mark>线路解析到 IPv4 地址 9.9.9.9 。即在云解析 DNS 的境外线路下并未配置 IPv4 地址,则返回低优先级线路 (如默认线路)的 A 记录。如不希望指定线路返回低优先级线路的 A 记录,可提前将指定线路设置为 CNAME 记录, CNAME 记录指向 的域名只设置 AAAA 记录的方式来实现。

#### 非境外的用户访问

云解析 DNS 将返回域名指向的 IPv4 地址 9.9.9.9 。

#### 客户端机器仅支持 IPv6 协议

- 境外的用户访问
	- 云解析 DNS 将返回域名指向的 IPv6 地址 2400:da00::dbf:0:100 。
- 非境外的用户访问

云解析 DNS 将返回域名指向的 IPv4 地址 9.9.9.9 。

![](_page_43_Picture_0.jpeg)

### <span id="page-43-1"></span><span id="page-43-0"></span>主机记录规则 主机记录说明

最近更新时间:2024-04-16 16:35:31

#### 主机记录的常见用法

主机记录就是域名前缀,以 dnspod.cn 为例,常见用法有: www :解析后的域名为 www.dnspod.cn 。 @ :直接解析主域名 dnspod.cn 。 \*:泛解析,匹配其他所有域名 \*.dnspod.cn 。

![](_page_44_Picture_0.jpeg)

**C) 重新验证 音看洋情** 

### <span id="page-44-0"></span>子域名说明

最近更新时间:2024-02-04 11:38:11

#### 概念

子域名在域名系统等级中,属于更高一层域的域。例如, cloud.dnspod.cn 和 www.dnspod.cn 是 dnspod.cn 的两个子域名,而 dnspod.cn 则是顶级域 .cn 的子域名。

#### 子域名级别说明

1. 登录 [云解析 DNS 控制台](https://console.cloud.tencent.com/cns), 在**我的解析**页中, 单击需要查看的域名。

![](_page_44_Picture_153.jpeg)

2. 查看需要查看的域名状态栏,若存在如下提示,则说明 DNS 服务器不正确。如下图所示:

```
← 当前域名未设置正确的 DNS 服务器、DNS 解析服务未生效
```
当您在添加域名解析时,使用子域名的方式添加解析记录,主机记录可以使用字符 a−z、A−Z、0−9、短划线(−)、中文汉字组合成为当前解析套 餐的域名级别,主机记录 + ".主域名"总长度不能超过254个字符,每个级别不能超过63个字符,域名级别表示可在主机记录填写的域名级数,级 数之间以点 . 为分割。

例如, www.dnspod.cn 为1级, m.www.dnspod.cn 为2级,以此类推。 下面以 "免费套餐" 为例子,设置子域名级别为2级的解析记录:

![](_page_44_Picture_154.jpeg)

#### 解析套餐版本对应子域名级别

![](_page_44_Picture_155.jpeg)

说明

填写主机记录时,您可以使用通配符 \* 来匹配所有的子域名。详情请参考[:泛解析说明](https://cloud.tencent.com/document/product/302/9073)。

如需使用更多子域名级别,您可以升级购买解析套餐版本。详情请参考:[升级解析套餐](https://cloud.tencent.com/document/product/302/7805)。

#### 注意事项

![](_page_45_Picture_0.jpeg)

验证解析生效请您参考相关文档:

- [解析生效相关](https://cloud.tencent.com/document/product/302/30597)
- [生效时间相关](https://cloud.tencent.com/document/product/302/12076)

![](_page_46_Picture_0.jpeg)

### <span id="page-46-0"></span>泛解析说明

最近更新时间:2024-02-04 11:38:11

#### 概念

- 泛解析:使用通配符 \* 来匹配所有的子域名。
- 混合泛解析:在泛解析的基础上,增加一个限制,使记录可以按照需求进行分类。

#### 泛解析级别说明

当您在添加域名解析时,使用泛解析的方式添加解析记录,主机记录可以使用 \* 符号代替当前解析套餐的域名级别,域名级别表示可在主机记录填写的 域名级数,级数之间以点为分割。

例如, www.domain.com 为1级, m.www.domain.com 为2级,以此类推。

- 下面以 "免费套餐" 为例子:
- 普通添加方式:

![](_page_46_Picture_151.jpeg)

泛解析添加方式:

![](_page_46_Picture_152.jpeg)

#### 说明

- 若您使用的是专业版套餐,例如,您域名为 domain.com ,以此类推,可使用 \* 代替专业版套餐的域名级别。例如 m.www.domain.com 、 n.m.www.domain.com 。
- 混合泛解析级别说明与上述一致。添加解析记录时,主机记录可以使用 \* 符号代替当前解析套餐的域名级别。

![](_page_46_Picture_153.jpeg)

#### 示例

#### 泛解析

当您需要解析的多个子域名对应为同一个 IP 时,可通过以下两种方式进行添加。

普通添加方式:当您有多个子域名时,需添加多条记录进行解析。如下图所示:

![](_page_47_Picture_1.jpeg)

![](_page_47_Picture_92.jpeg)

泛解析添加方式:当您有多个子域名时,只需添加一条记录,即可对多个子域名进行解析。如下图所示:

![](_page_47_Picture_93.jpeg)

相比普通添加记录的方式,通过泛解析添加记录的方式更为简化。

#### 混合泛解析

当您需要解析的多个子域名可以按照某一个限制来分组,而每组对应的 IP 只有1个,可通过以下两种方式进行添加: 普通添加方式:当您有多个子域名时,需添加多条记录进行解析。如下图所示:

![](_page_47_Picture_94.jpeg)

混合泛解析添加方式:当您有多个子域名时,只需按照分组添加记录,即可对多个子域名进行解析。如下图所示:

#### 说明

- 混合泛解析可通过在 \* 前添加字符或者在 \* 后添加字符。且仅支持添加3个字符。例如: aaa\* 或者 \*aaa 。
- 混合泛解析仅支持企业套餐。

![](_page_47_Picture_95.jpeg)

相比普通添加记录的方式,通过混合泛解析添加记录的方式更为简化。

#### 注意事项

验证解析生效请您参考相关文档:

- [解析生效相关](https://cloud.tencent.com/document/product/302/30597)
- [生效时间相关](https://cloud.tencent.com/document/product/302/12076)